**Posteitaliane** 

Acquisti

## **PROCEDURA APERTA**

**in modalità telematica per l'istituzione di Accordi Quadro per la fornitura in Full Rent di 16.780 autoveicoli di varie tipologie, nuovi di fabbrica e di prima immatricolazione, da utilizzare per il trasporto e il recapito dei prodotti postali** 

## **Capitolato Speciale d'Oneri**

Parte I - Modalità di partecipazione

Poste Italiane S.p.A. - società con socio unico Acquisti - Acquisti di Logistica Acquisti di Mezzi di Trasporto e Carburanti Viale Asia 90 - 00144 Roma

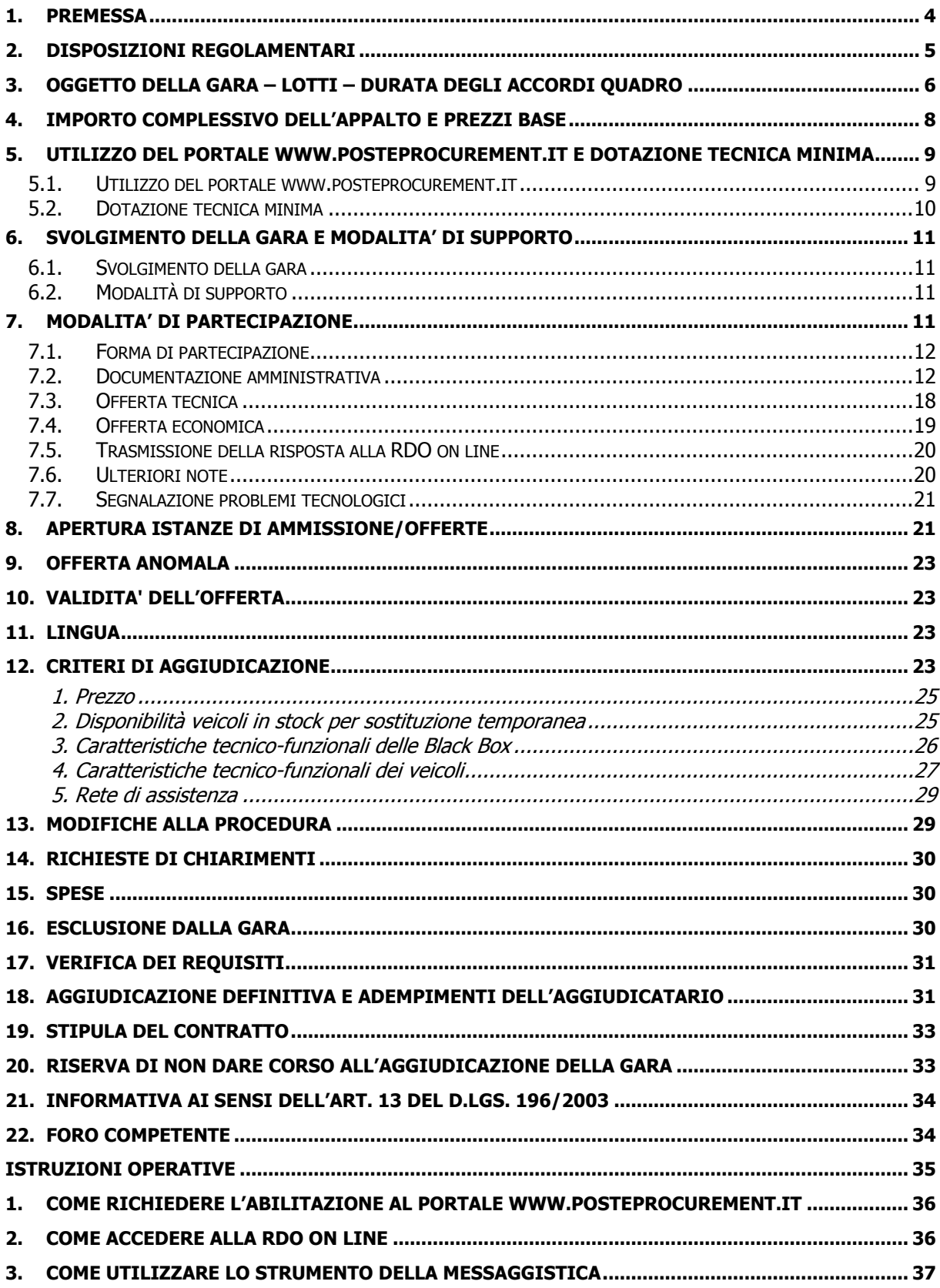

## SOMMARIO

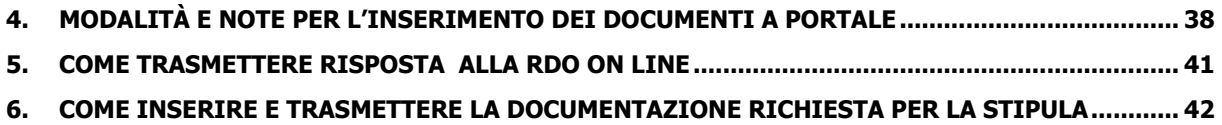

## <span id="page-3-0"></span>**1. PREMESSA**

Il presente Capitolato Speciale d'Oneri (d'ora in poi anche solo "Capitolato" o "CSO") stabilisce le disposizioni alle quali debbono attenersi i "Fornitori" in seguito "Imprese". In particolare sono indicate le seguenti informazioni:

- oggetto della gara;
- modalità di partecipazione;
- modalità e criteri di aggiudicazione.

Nell'ambito del presente CSO si intende per:

- **Poste**: Poste Italiane S.p.A.;
- **Impresa/e**: la/le Società concorrenti;
- **Full Rent**: servizio di noleggio a lungo termine senza conducente di autoveicoli nuovi di fabbrica e di prima immatricolazione e servizi accessori con corresponsione di un canone di Full Rent all'Impresa.

Costituiscono parte integrante del presente CSO i seguenti allegati:

- Allegato A Istanza di ammissione alla gara;
- Allegato B Dichiarazione sostitutiva;
- Allegato C Dichiarazione requisiti soci, titolari e direttori tecnici;
- Allegato D Dichiarazione sostitutiva certificato camerale/Art.85 D.Lgs. 159/2011;
- Allegato E Dichiarazione sostitutiva Consorzi/Art.85 D.Lgs. 159/2011;
- Allegato F Dichiarazione sostitutiva dei familiari conviventi/Art.85 D.Lgs. 159/2011;
- Allegato G Dichiarazione dell'Impresa ausiliaria ex art 49 D.Lgs. 163/2006 e s.m.i.;
- Allegato H Dichiarazione ex art 186 bis Regio decreto 16 marzo 1942, n. 267;
- Allegato I Schema d'offerta;
- **Allegato L Scheda offerta tecnica;**
- Allegato M Giustificativi dell'offerta economica;
- Allegato N Codice di comportamento fornitori e partner del gruppo Poste Italiane;
- Allegato O Modulo IRS Coordinato;
- Allegato P Dichiarazione del possesso dei requisiti di idoneità tecnico professionale (da fornire in capo all'aggiudicatario).

Le Imprese partecipanti sono tenute ad accettare i sopra citati documenti, pena esclusione dalla procedura, con la sottoscrizione dell'Allegato B - Dichiarazione sostitutiva.

Le Imprese che prendono visione di questo CSO devono considerarlo come documento strettamente confidenziale e riservato.

La procedura di gara sarà espletata con il supporto di strumenti elettronici, ai sensi degli artt. 74 e 77 del D.Lgs. 163/2006 e s.m.i..

Le modalità di utilizzo del sistema sono specificate nelle "Istruzioni operative" riportate alla fine del presente CSO.

## <span id="page-4-0"></span>**2. DISPOSIZIONI REGOLAMENTARI**

L'appalto è regolato da:

- Bando di gara;
- **Presente CSO Parte I e relativi allegati;**
- Capitolato Speciale d'Oneri Parte II Aspetti tecnici della fornitura e relativi allegati;
- Capitolato Speciale d'Oneri Parte III Disposizioni contrattuali di riferimento,

oltre che dal regolamento interno di Poste Italiane S.p.A., dalle disposizioni normative e regolamentari in quanto applicabili, che l'Impresa dichiara di conoscere, tra cui si citano:

- D.P.R. 5 ottobre 2010, n. 207, testo vigente;
- D.Lgs. 12 aprile 2006, n. 163 e s.m.i. (d'ora in poi anche solo "D.Lgs. 163/2006 e s.m.i."), testo vigente;
- Direttiva 2004/17/CE
- D.Lgs. 6 settembre 2011, n. 159 "Codice delle leggi antimafia e delle misure di prevenzione", nonché nuove disposizioni in materia di documentazione antimafia testo vigente e Legge 19/3/1990, n. 55 recante disposizioni per la prevenzione della delinquenza di tipo mafioso, testo vigente;
- Decreto Legislativo 7 marzo 2005, n. 82 testo vigente "Codice dell'amministrazione digitale";
- Legge 12 marzo 1999, n. 68 recante norme sulla promozione dell'inserimento e dell'integrazione lavorativa delle persone disabili nel mondo del lavoro;
- D.Lgs. 231 dell'8 giugno 2001 "Disciplina della responsabilità amministrativa delle persone giuridiche, delle Società e delle associazioni anche prive di personalità giuridica";
- D.Lgs. 30 giugno 2003, n. 196 (Codice Privacy) e s.m.i.;
- D.Lgs. 10 settembre 2003 n. 276 e s.m.i., recante norme in materia di occupazione e mercato del lavoro;
- D.L. 14 marzo 2005, n. 35, art. 13 comma 2, lett. c), "Disposizioni urgenti nell'ambito del Piano di azione per lo sviluppo economico, sociale e territoriale" convertito nella Legge n. 80 del 14 maggio 2005;
- Decreto del Ministero del Lavoro e della Previdenza Sociale 24 ottobre 2007 e s.m.i.;
- D.Lgs. 9 aprile 2008, n. 81 e s.m.i., recante "Attuazione dell'articolo 1 della legge 3 agosto 2007, n. 123, in materia di tutela della salute e della sicurezza nei luoghi di lavoro";
- Legge 13 agosto 2010, n. 136 "Piano straordinario contro le mafie, nonché delega al Governo in materia di normativa antimafia";
- Decreto del Ministero dell'Economia e delle Finanze del 14 dicembre 2010 recante norme per il rilascio dell'autorizzazione, ai fini della partecipazione alle procedure di aggiudicazione dei contratti pubblici di lavori, servizi e forniture di cui al D.Lgs. 163/2006 e s.m.i.;
- DM 8 maggio 2012 Criteri ambientali minimi per l'acquisizione dei veicoli adibiti al trasporto su strada, nonché le fonti normative nazionali e comunitarie in esso richiamate, e relativo decreto correttivo del 30 novembre 2012;
- Legge 17 dicembre 2010, n. 217, "Misure urgenti in materia di sicurezza";
- "Codice di comportamento fornitori e partner del gruppo Poste Italiane";
- tutte le altre disposizioni normative richiamate nel CSO Parte I, CSO Parte II, CSO Parte III e nei relativi allegati.

Il Bando di gara, il presente CSO, il Contratto di registrazione al portale sono disponibili sia sul sito www.poste.it/azienda/bandi index.shtml che sul portale [www.posteprocurement.it](http://www.posteprocurement.it/) nella sezione "Bandi & Avvisi".

La restante documentazione è disponibile, nella sezione dedicata alla gara, all'interno dell'area riservata del portale [www.posteprocurement.it,](http://www.posteprocurement.it/) (seguendo le indicazioni riportate al punto 2 delle Istruzioni operative) per le sole Imprese che hanno completato, con esito positivo, la procedura di abilitazione al suddetto portale, secondo le modalità di seguito descritte.

Gli allegati al presente CSO parte I (allegati A, B, C, D, E, F, G, H, I, L, M e P) sono editabili. Le Imprese interessate devono utilizzare i citati modelli lasciando vuoti i campi di non pertinenza. N.B. L'allegato P dovrà essere compilato unicamente in caso di aggiudicazione dalla sola Impresa aggiudicataria.

La documentazione allegata e tutte le informazioni contenute nel presente CSO sono di proprietà di Poste e dovranno essere trattate come riservate, ai sensi di quanto previsto dall'art. 13, comma 7, del D.Lgs. 163/2006 e s.m.i.. In particolare, la visione della documentazione inserita nell'area riservata del portale [www.posteprocurement.it](http://www.posteprocurement.it/) deve essere limitata ai dipendenti, legali e consulenti che, nell'esercizio delle proprie funzioni, in ordine alla partecipazione alla presente gara, devono necessariamente prenderne conoscenza.

Responsabile del procedimento di gara: Giuseppe Castello.

## <span id="page-5-0"></span>**3. OGGETTO DELLA GARA – LOTTI – DURATA DEGLI ACCORDI QUADRO**

La gara ha per oggetto l'istituzione di **Accordi Quadro** per la fornitura in Full Rent di **16.780** autoveicoli di varie tipologie, nuovi di fabbrica e di prima immatricolazione, da utilizzare per il trasporto e il recapito dei prodotti postali.

Le prestazioni comprese nella fornitura sono dettagliatamente descritte nel CSO Parte II - Aspetti tecnici della fornitura.

Il presente appalto è suddiviso in 2 lotti di aggiudicazione **non cumulabili,** ognuno dei quali da assegnare ad unico operatore: il Lotto 1 sarà pari al 63% e il Lotto 2 sarà pari al 37% della fornitura.

Le quantità ipotizzate per ciascuna tipologia di veicoli sono le seguenti:

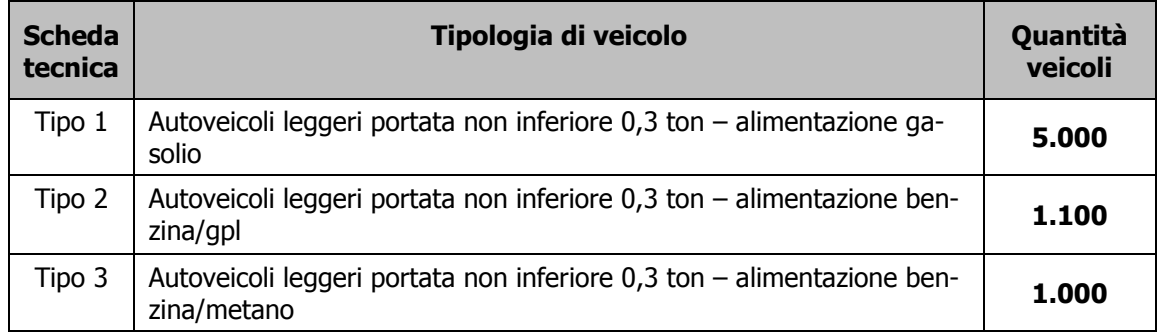

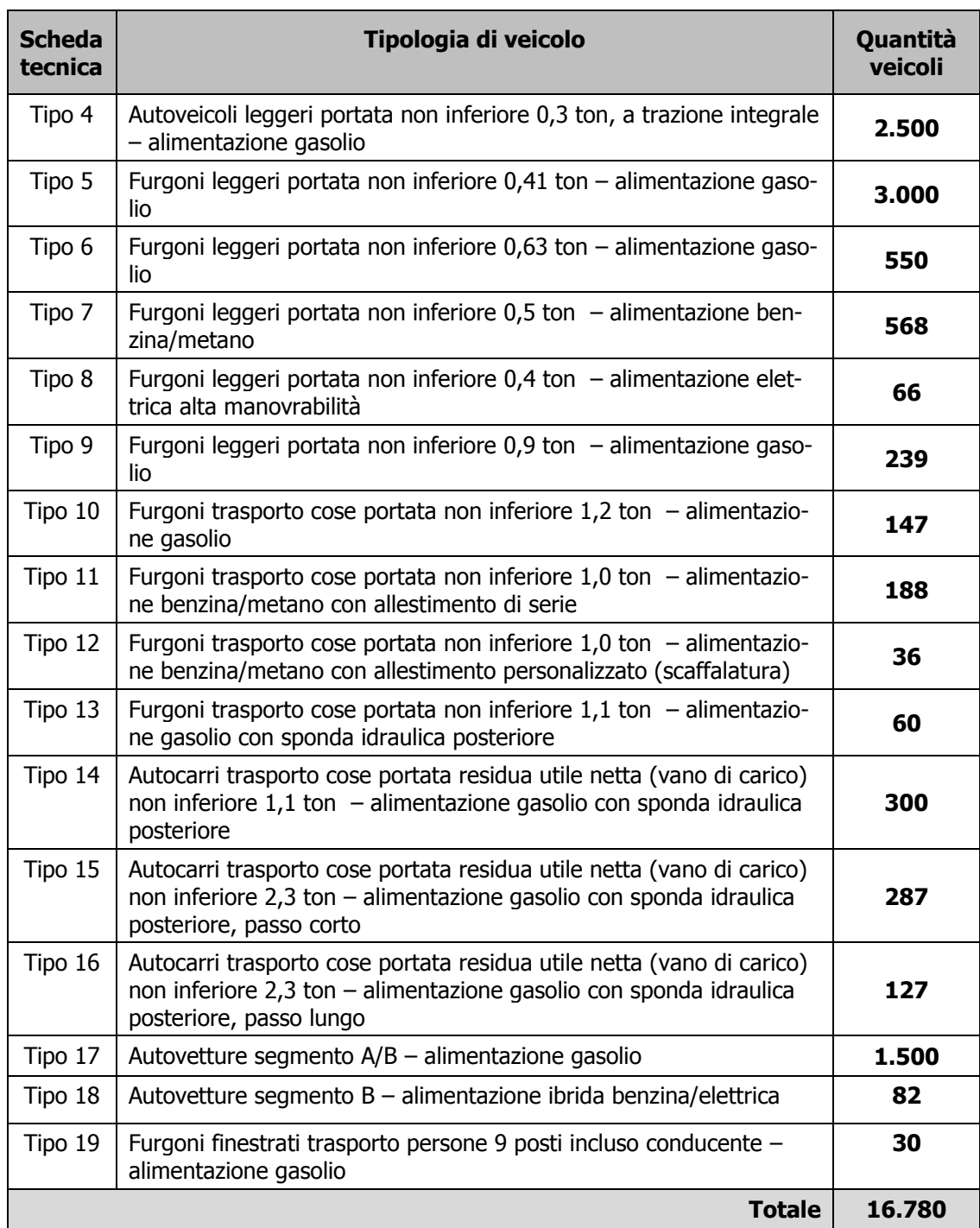

I lotti sono suddivisi nelle seguenti regioni:

## **Lotto 1**

## **Centro-Nord, Centro, Sud e Isole:**

- Emilia Romagna e Marche
- Toscana e Umbria
- Lazio, Abruzzo, Molise e Sardegna
- Puglia e Basilicata
- Campania e Calabria
- Sicilia

## **Lotto 2**

## **Nord:**

- Piemonte, Liguria e Valle d'Aosta
- Lombardia
- Veneto, Trentino Alto Adige e Friuli Venezia Giulia

La suddetta ripartizione è solo orientativa e non vincolante per Poste, che potrà comunque modificare la distribuzione territoriale dei veicoli, indipendentemente dalla ripartizione stessa, fermo restando la composizione percentuale dei due lotti.

Le caratteristiche tecniche dei veicoli, i relativi allestimenti e le percorrenze annue sono dettagliatamente descritti nelle Schede tecniche allegate al CSO Parte II – Aspetti tecnici della fornitura.

Gli Accordi Quadro avranno la durata di 48 (quarantotto) mesi. La decorrenza si intende dal primo giorno del mese successivo a quello di scadenza del termine massimo di consegna del primo Buono di Consegna.

Resta in ogni caso ferma la vigenza degli Accordi Quadro a decorrere dalla data di sottoscrizione dei medesimi.

Poste si riserva la facoltà di rinnovo degli Accordi Quadro fino ad ulteriori 12 (dodici) mesi.

Le forniture in Full Rent di veicoli per ciascuna tipologia saranno attivate a mezzo di Buoni di Consegna (BC), che saranno emessi da Poste esclusivamente sulla base delle effettive esigenze di Poste stessa.

Le altre Società e i Consorzi del Gruppo Poste, nell'ambito di vigenza degli Accordi Quadro stipulati da Poste stessa, potranno ordinare **autoveicoli oggetto della fornitura agli stessi termini e condizioni stabiliti per Poste, mediante la stipula di autonomi contratti direttamente con l'Impresa.**

## <span id="page-7-0"></span>**4. IMPORTO COMPLESSIVO DELL'APPALTO E PREZZI BASE**

Il valore complessivo stimato dell'appalto ammonta a **€ 446.250.000,00** (quattrocentoquarantaseimilioniduecentocinquantamila/00), al netto degli oneri fiscali, di cui:

- **€ 357.000.000,00** (trecentocinquantasettemilioni/00) relativi all'importo a base di gara per la durata di 48 mesi;
- **€ 89.250.000,00** (ottantanovemilioniduecentocinquantamila/00) per l'eventuale rinnovo per un massimo di 12 mesi.

Per gli oneri fiscali saranno applicate le disposizioni di legge vigenti in Italia.

L'offerta economica dovrà essere formulata sull'importo complessivo posto a base di gara e darà luogo, come meglio specificato nei successivi paragrafi, alla formazione di un'unica graduatoria. Sulla base della graduatoria unica Poste aggiudicherà l'appalto secondo il criterio sotto elencato:

- al **primo classificato** verrà affidato il **63% della consistenza del parco mezzi complessivo** (rispettando la stessa percentuale anche nella ripartizione delle singole tipologie di mezzi, di cui al precedente par. 3), che andranno a costituire il **primo lotto** di aggiudicazione;
- al **secondo classificato** verrà affidato il **37% della consistenza del parco mezzi complessivo** (rispettando la stessa percentuale anche nella ripartizione delle singole tipologie di mezzi, di cui al precedente par. 3), che andranno a costituire il **secondo lotto** di aggiudicazione.

Non sono ammesse offerte pari o superiori all'importo complessivo posto a base di gara.

Per l'attività oggetto del presente appalto l'importo degli oneri della sicurezza è pari a zero.

Nell'espletamento delle attività relative alla fornitura, l'Impresa dovrà osservare quanto previsto nell'Allegato O - Modulo IRS Coordinato - Informazione sui Rischi Specifici del luoghi di lavoro e relative misure di Cooperazione e Coordinamento.

Le caratteristiche della fornitura oggetto dell'appalto sono descritte nel CSO Parte II - Aspetti tecnici della fornitura e relativi allegati.

## <span id="page-8-0"></span>**5. UTILIZZO DEL PORTALE WWW.POSTEPROCUREMENT.IT E DOTAZIONE TECNICA MINIMA**

#### <span id="page-8-1"></span>**5.1. Utilizzo del portale [www.posteprocurement.it](http://www.posteprocurement.it/)**

La gara si svolgerà sul portale [www.posteprocurement.it,](http://www.posteprocurement.it/) la piattaforma internet che Poste utilizza per gli approvvigionamenti on line e gestita dalla società BravoSolution S.p.A. (d'ora in poi anche solo "BravoSolution"), secondo le modalità descritte al successivo paragrafo 6.1.

Le modalità di utilizzo del sistema sono specificate nelle **"Istruzioni operative"** riportate alla fine del presente CSO.

Non saranno ammesse offerte pervenute con modalità differenti.

Per prendere visione della documentazione aggiuntiva di gara nonché per partecipare alla presente procedura l'Impresa interessata dovrà, pertanto, preventivamente ed obbligatoriamente, richiedere l'abilitazione al portale sopra indicato seguendo le indicazioni riportate al punto 1 delle Istruzioni operative.

La richiesta di abilitazione dovrà essere completata entro il giorno **22/10/2015.** Oltre tale data l'abilitazione non potrà essere garantita.

L'Impresa che fosse eventualmente già abilitata al portale non dovrà richiedere una nuova abilitazione fatta salva la facoltà di contattare il servizio di supporto (ai recapiti indicati al successivo paragrafo 6.2.) per comunicare eventuali modifiche nei dati di registrazione ovvero in caso di smarrimento dei codici di accesso (User ID e Password).

Si rende noto che l'abilitazione al portale e il servizio di supporto sono completamente gratuiti.

Le operazioni effettuate nell'ambito del sistema informatico sono riferibili al soggetto abilitato e si intendono compiute nell'ora e nel giorno risultanti dalle registrazioni di sistema.

In particolare, il tempo di sistema è sincronizzato sull'ora italiana riferita alla scala di tempo UTC (IEN).

L'Impresa è tenuta a non diffondere a terzi la chiave di accesso, a mezzo della quale verrà identificata da Poste, e la password.

Le comunicazioni per via telematica saranno effettuate da Poste all'indirizzo e-mail comunicato al momento della registrazione e nella cartella personale disponibile sul portale (messaggio di sistema). I riferimenti inseriti in fase di registrazione al portale da parte dell'Impresa (o successivamente modificati dalla stessa) verranno pertanto utilizzati per l'invio di tutte le comunicazioni inerenti la procedura.

E' onere del soggetto abilitato al portale aggiornare tempestivamente nella propria cartella personale sul portale [www.posteprocurement.it](http://www.posteprocurement.it/) qualsiasi variazione dell'indirizzo e-mail.

In caso di partecipazione come Raggruppamento Temporaneo di Imprese (d'ora in poi anche solo "RTI") o come Consorzio dovrà essere:

- l'Impresa mandataria o designata tale (in caso di RTI costituito o costituendo);
- il Consorzio stesso (in caso di Consorzio di cui all'art. 34, comma 1, lettera b) o c) del D.Lgs. 163/2006 e s.m.i. nonché Consorzio ordinario costituito);
- una delle consorziande (in caso di Consorzio ordinario costituendo),

ad utilizzare il sistema come unico soggetto abilitato ad operare attraverso il medesimo e, quindi, ad inviare le richieste di chiarimenti, a trasmettere telematicamente la documentazione richiesta ai fini della partecipazione nonché l'offerta economica, fermo restando che la documentazione dovrà essere sottoscritta, laddove richiesto, oltre che dall'Impresa mandataria o consorzianda o dal Consorzio, anche dalle altre Imprese partecipanti al RTI o al Consorzio, secondo le modalità descritte nei paragrafi successivi.

Non è, pertanto, necessario che le Imprese mandanti o le altre Imprese consorziate o consorziande siano registrate a portale.

## <span id="page-9-0"></span>**5.2. Dotazione tecnica minima**

Per poter partecipare alla presente gara è richiesto il possesso della dotazione tecnica minima riportata al seguente indirizzo:

https://www.posteprocurement.it/esop/tlp-host/public/poste/web/dotazione\_tecnica.jst.

Per la sottoscrizione dei documenti, da presentare ai fini della partecipazione nonché ai fini della formulazione dell'offerta tecnica ed economica, è altresì obbligatorio il possesso, (laddove espressamente indicato) da parte del legale rappresentante o procuratore sottoscrittore dell'Allegato A "Istanza di ammissione alla gara", di un certificato di firma digitale, in corso di validità, rilasciato da un organismo incluso nell'elenco pubblico dei certificatori tenuto dall'Agenzia per l'Italia Digitale ex DIGITPA (previsto dall'art. 29, comma 1, del D.Lgs. 82/2005) generato mediante un dispositivo per la creazione di una firma sicura, ai sensi di quanto previsto dall'art 38, comma 2, del D.P.R. 445/2000 e dall'art. 65 del D.Lgs. n. 82/2005.

Sono ammessi certificati di firma digitale rilasciati da Certificatori operanti in base ad una licenza od autorizzazione rilasciata da uno Stato membro dell'Unione Europea ed in possesso dei requisiti previsti dalla Direttiva 1993/93/CE.

Sono altresì ammessi, in conformità a quanto stabilito dall'art. 21 comma 4, del D.Lgs. 82/2005 certificati di firma digitale rilasciati da un certificatore stabilito in uno Stato non facente parte dell'Unione europea, quando ricorre una delle seguenti condizioni:

- il certificatore possiede i requisiti di cui alla direttiva 1999/93/CE del Parlamento europeo e del Consiglio, del 13 dicembre 1999, ed è accreditato in uno Stato membro;
- il certificato qualificato è garantito da un certificatore stabilito nella Unione europea, in possesso dei requisiti di cui alla medesima direttiva;
- il certificato qualificato, o il certificatore, è riconosciuto in forza di un accordo bilaterale o multilaterale tra l'Unione europea e Paesi terzi o organizzazioni internazionali.

Sarà onere dell'Impresa indicare alla Stazione Appaltante quale delle ipotesi sopra indicate sia applicabile all'autorità che ha rilasciato la firma, allegandone documentazione a comprova, e indicare altresì lo strumento per mezzo del quale sarà possibile effettuare la verifica (software, link, ecc).

#### **Si fa presente che sul portale è presente uno strumento di verifica della firma digitale che è in grado di controllare la validità della firma se la dimensione del file è inferiore ai 25 MB.**

Poste effettuerà la verifica della validità delle firme digitali utilizzando lo strumento automatico di verifica presente sul portale e, nel caso di verifica con esito negativo, una volta scaricato/i in locale il /i file, utilizzerà i software gratuiti messi a disposizione delle Certification Authority Italiane (come previsto dalle disposizioni normative in materia).

**Le Imprese partecipanti sono tenute ad effettuare, per i file firmati digitalmente, verifiche preventive con i predetti strumenti.**

**Per ciascun documento sottoscritto digitalmente il certificato di firma digitale dovrà essere valido, pena esclusione, alla data di sottoscrizione del documento.**

Si fa inoltre presente che, in caso di partecipazione come RTI o Consorzio, la firma digitale dovrà essere posseduta:

- in caso di RTI o Consorzio ordinario costituendo, dal legale rappresentante o procuratore di ciascuna Impresa partecipante al RTI o Consorzio;
- in caso di Consorzio ordinario costituito nonché Consorzio di cui all'art. 34, comma 1, lettera b) o c) del D.Lgs. 163/2006 e s.m.i., dal legale rappresentante o procuratore del Consorzio nonché dal legale rappresentante o procuratore di ciascuna Impresa consorziata indicata dal Consorzio ai fini della partecipazione alla presente gara.

I soggetti abilitati sono tenuti a rispettare tutte le norme legislative, regolamentari e contrattuali in tema di conservazione ed utilizzo dello strumento di firma digitale, e segnatamente l'art. 32 del D.Lgs. 82/2005 ed ogni e qualsiasi ulteriore istruzione impartita in materia dal certificatore che ha rilasciato lo strumento ed esonerano espressamente BravoSolution e Poste da qualsiasi responsabilità per conseguenze pregiudizievoli di qualsiasi natura o danni, diretti o indiretti, che fossero arrecati ad essi o a terzi a causa dell'utilizzo dello strumento di firma digitale.

Gli atti e i documenti sottoscritti a mezzo di firma digitale non potranno considerarsi validi ed efficaci se non verranno sottoscritti secondo la modalità sopra richiesta.

## <span id="page-10-0"></span>**6. SVOLGIMENTO DELLA GARA E MODALITA' DI SUPPORTO**

#### <span id="page-10-1"></span>**6.1. Svolgimento della gara**

La presente gara si svolgerà all'interno del portale www.posteprocurement.it, mediante lo strumento della Raccolta di offerte in busta chiusa digitale (d'ora in poi anche solo "RDO on line").

Per partecipare alla presente procedura l'Impresa interessata dovrà:

- inserire la documentazione richiesta al successivo paragrafo 7.2 "Documentazione amministrativa";
- formulare la propria offerta tecnico economica secondo le modalità di cui ai successivi paragrafi 7.3 - "Offerta tecnica" e 7.4 - "Offerta economica".

#### <span id="page-10-2"></span>**6.2. Modalità di supporto**

Per informazioni sulla modalità di inserimento a portale della documentazione richiesta e in caso di guasti alla struttura tecnologica, applicativa e di comunicazione, l'Impresa avrà facoltà di contattare il servizio di supporto di Bravosolution al numero +39 02 266002636 ovvero inviare una mail a [info@posteprocurement.it](mailto:info@posteprocurement.it) (segnalando oggetto della procedura, problematica emersa nonché propri recapiti telefonici).

#### <span id="page-10-3"></span>**7. MODALITA' DI PARTECIPAZIONE**

La documentazione richiesta ai fini della partecipazione nonché le offerte tecniche ed economiche dovranno pervenire telematicamente, all'interno del portale internet www.posteprocurement.it, entro e non oltre le ore **12:00** del giorno **29/10/2015**, termine perentorio ed essenziale, secondo le modalità di seguito descritte.

In particolare l'Impresa per accedere alla RDO on line, nonché alle diverse aree di risposta, dovrà seguire le indicazioni riportate al paragrafo "Come accedere alla RDO on line" delle Istruzioni operative:

- 1. Indicare la forma di partecipazione secondo le modalità di cui al successivo paragrafo 7.1;
- 2. Inserire all'interno dell'Area "Qualificazione" della RDO on line la documentazione richiesta ai fini della partecipazione di cui al successivo paragrafo 7.2;
- 3. Accedere all'Area "Offerta tecnica" della RDO on line seguendo le indicazioni riportate al paragrafo "Come accedere alla RDO on line" delle Istruzioni operative e inserire la documentazione relativa all'Offerta tecnica di cui al successivo paragrafo 7.3;
- 4. Accedere all'area "Offerta economica" seguendo le indicazioni riportate al paragrafo "Come accedere alla RDO on line" delle Istruzioni operative, ed inserire la documentazione relativa all'Offerta Economica di cui al successivo paragrafo 7.4;
- 5. Trasmettere telematicamente la propria risposta alla RDO on line secondo le modalità di cui al paragrafo 5 "Come trasmettere la risposta alla RDO on line" delle Istruzioni operative.

#### **Il sistema non accetta istanze di ammissione/offerte presentate con modalità differenti.**

## <span id="page-11-0"></span>**7.1. Forma di partecipazione**

L'Impresa dovrà selezionare, nell'area "Qualificazione" della RDO on line, la forma di partecipazione alla gara (Impresa singola, RTI, Consorzio).

## <span id="page-11-1"></span>**7.2. Documentazione amministrativa**

L'Impresa dovrà inserire, nell'area "Qualificazione" della RDO on line, seguendo le indicazioni riportate al punto 4 "Modalità e note per l'inserimento dei documenti a portale" delle Istruzioni operative, e trasmettere telematicamente, seguendo le indicazioni riportate al punto 5 delle stesse, la seguente documentazione:

- 1. Documentazione legale;
- 2. Documento attestante l'avvenuto versamento del Deposito cauzionale provvisorio;
- 3. Documento attestante l'avvenuto pagamento della contribuzione a favore dell'Autorità Nazionale Anticorruzione (ANAC);
- 4. "Codice di comportamento fornitori e partner del gruppo Poste Italiane", sottoscritto digitalmente.

#### **7.2.1. Documentazione legale**

L'Impresa/RTI/Consorzio dovrà produrre:

**a) Istanza di ammissione alla gara** redatta utilizzando l'Allegato A, e sottoscritta digitalmente, dal proprio legale rappresentante o procuratore. Nel caso in cui tale Allegato A sia reso da un procuratore dovranno essere forniti, nello stesso documento, gli estremi della procura. Il modello di dichiarazione fornito è editabile. L'Impresa dovrà compilare solo i campi di competenza lasciando vuoti gli altri.

**b) Dichiarazione sostitutiva ex art 46 e 47 del D.P.R. 28 dicembre 2000 n. 445 e s.m.i.** redatta utilizzando l'Allegato B, e sottoscritta digitalmente dal proprio legale rappresentante o procuratore, in cui l'Impresa è tenuta a dichiarare il possesso dei requisiti di cui ai punti III.2.1), III.2.2) e III.2.3) del Bando. Nel caso in cui tale Allegato B sia reso da un procuratore dovranno essere forniti, nello stesso documento, gli estremi della procura. Detta dichiarazione deve essere corredata da tutte le certificazioni/documenti (es. referenze bancarie, certificazioni documentazione avvalimento etc.) previste nel Bando di gara.

Il modello di dichiarazione fornito è editabile. L'Impresa dovrà compilare solo i campi di competenza lasciando vuoti gli altri.

**N.B. in applicazione del disposto di cui all'art. 38 comma 2 bis D.Lgs. 163/2006 e s.m.i., la mancanza, l'incompletezza e ogni altra irregolarità essenziale degli elementi e delle dichiarazioni sostitutive di cui al comma 2 del citato art. 38 obbligano l'Impresa partecipante al pagamento di una sanzione pecuniaria, alla stazione appaltante che, ai sensi del predetto art. 38, è stata determinata nella misura massima di € 50.000,00 (cinquantamila/00). Il versamento di tale sanzione viene garantito dal deposito cauzionale provvisorio.**

**Qualora l'impresa non provveda alla regolarizzazione nel termine che verrà assegnato, si procederà all'esclusione della stessa dalla gara.**

**Ai sensi dell'art 46 comma 1 ter del D.Lgs. 163/2006 e s.m.i., il citato art 38 comma 2 bis si applica anche in caso di mancanza, incompletezza o irregolarità degli elementi e delle dichiarazioni, anche di soggetti terzi, che devono essere prodotte dall'Impresa ai fini della partecipazione alla gara.**

- **c) Dichiarazione requisiti soci, amministratori e direttori tecnici** resa separatamente (utilizzando l'Allegato C che costituisce parte integrante del presente CSO) e sottoscritta digitalmente da ciascuno dei seguenti soggetti:
	- da ciascun socio e direttore tecnico (in caso di Società in nome collettivo);
	- da ciascun socio accomandatario e direttore tecnico (in caso di Società in accomandita semplice);
	- da ciascun amministratore munito di potere di rappresentanza e direttore tecnico (in caso di altro tipo di Società o Consorzio), con la quale viene dichiarata l'assenza delle cause di esclusione indicate all'art.38 comma 1 lett. b), c) e m-ter) del D.Lgs. 163/2006 e s.m.i..

Tale dichiarazione va resa solo dai soggetti per i quali il legale rappresentante o procuratore non intenda dichiarare, nell'Allegato B al presente CSO, l'assenza delle cause di esclusione sopra indicate (laddove non ne sia a conoscenza o non intenda assumersi la relativa responsabilità). Qualora tali soggetti non fossero in possesso di un certificato di firma digitale deve essere allegata a portale, per ciascuno di essi:

- copia scansionata della suddetta dichiarazione, firmata tradizionalmente dagli stessi, con allegata la copia scansionata dei singoli documenti d'identità, sottoscritta digitalmente dal sottoscrittore della Istanza di ammissione;
- **d) Dichiarazione sostitutiva del Certificato di iscrizione presso la Camera di Commercio, Industria e Artigianato con indicazione dei soggetti di cui all'art. 85 del D.Lgs. 159/2011 e s.m.i**. resa ai sensi degli articoli 46 e 47 del D.P.R. 445 del 28.12.2000, redatta utilizzando l'allegato D al presente CSO, sottoscritta digitalmente dal legale rappresentante o procuratore dell'Impresa.

In caso di Consorzio dovrà essere compilato con le stesse modalità anche il modello **allegato E - Dichiarazione sostitutiva Consorzi/Art.85 D.Lgs. n. 159/2011.**

#### **e) Eventuale autorizzazione o richiesta di autorizzazione alla partecipazione alle procedure di aggiudicazione dei contratti pubblici di lavori, servizi e forniture.**

Ai sensi dell'art. 37, commi 1 e 2 del D.L. 31 maggio 2010 n. 78 le Imprese aventi sede, residenza o domicilio in paesi cosiddetti "black list" di cui al decreto del Ministero delle Finanze, 4 maggio 1999 e al decreto del Ministero dell'Economia e delle Finanze, 21 novembre 2001, sono obbligate a presentare l'autorizzazione alla partecipazione alle procedure di aggiudicazione dei contratti pubblici di lavori, servizi e forniture di cui al D.Lgs. 163/2006 e s.m.i. rilasciata secondo la procedura prevista dal decreto 14 dicembre 2010, del Ministero dell'Economia e delle Finanze. Il concorrente può presentare la propria offerta producendo copia dell'istanza già inviata, fermo restando che in caso di aggiudicazione dovrà produrre l'autorizzazione in argomento.

#### **f) Documentazione da presentarsi nel caso in cui l'Impresa partecipante si trovi nella situazione prevista dall'art. 186-bis del Regio Decreto 16 marzo 1942, n. 267:**

#### **Nel caso in cui l'impresa abbia ottenuto il decreto di ammissione:**

- Copia Decreto di ammissione al concordato preventivo con "continuità aziendale";
- relazione resa ai sensi del D.P.R. 445/2000, e sottoscritta digitalmente da un professionista in possesso dei requisiti di cui all'articolo 67, terzo comma, lettera d), RD 267/1942 che attesta la conformità al piano e la ragionevole capacità di adempimento del contratto;
- dichiarazione, resa ai sensi del D.P.R. 445/2000, redatta compilando il format allegato (Allegato H), sottoscritta digitalmente dal legale rappresentante/procuratore di altro operatore economico in possesso dei requisiti di carattere generale, di capacità finanziaria, tecnica, economica nonché di certificazione, richiesti per l'affidamento dell'appalto, il quale si impegna nei confronti del dichiarante e della stazione appaltante a mettere a disposizione, per la durata del contratto, le risorse necessarie all'esecuzione dell'appalto e a subentrare all'impresa ausiliata nel caso in cui questa fallisca nel corso della gara ovvero dopo la stipulazione del contratto, ovvero non sia per qualsiasi ragione più in grado di dare regolare esecuzione all'appalto;
- dichiarazione, resa ai sensi del D.P.R. 445/2000, redatta compilando il format allegato (Allegato H), sottoscritta digitalmente dal legale rappresentante o procuratore dell'operatore economico anzidetto che attesti il possesso dei requisiti previsti dall'art. 38 del D.Lgs. 163/2006 e s.m.i.;
- dichiarazione, redatta compilando il format allegato (Allegato H), sottoscritta digitalmente dal legale rappresentante o procuratore dell'operatore economico di cui sopra con cui lo stesso attesti che non partecipa alla gara in proprio o associato o consorziato ai sensi dell'art. 34 del D.Lgs. 163/2006 e s.m.i.;
- Contratto in virtù del quale l'operatore economico si obbliga nei confronti del concorrente che versa nella situazione prevista dall'articolo 186-bis del regio decreto 16 marzo 1942, n. 267, a mettere a disposizione, per la durata del contratto d'appalto, le risorse necessarie all'esecuzione dell'appalto stesso e a subentrare all'impresa ausiliata nel caso in cui questa fallisca nel corso della gara ovvero dopo la stipulazione del contratto, ovvero non sia per qualsiasi ragione più in grado di dare regolare esecuzione all'appalto.

#### **Nel caso in cui la società abbia presentato domanda e non sia ancora stato emesso il decreto di ammissione:**

- Copia della domanda di ammissione al concordato preventivo "con continuità aziendale",
- Autorizzazione del Tribunale alla partecipazione alle procedure di affidamento di contratti pubblici (legge 9/2014 art. 13 comma 11-bis)

Si ricorda che ai sensi dell'art. 49, comma 8, del D.Lgs. 163/2006 e s.m.i., non è consentita la partecipazione alla gara contemporaneamente dell'Impresa che si avvale dei requisiti e dell'Impresa ausiliaria. Pertanto in caso di partecipazione contemporanea di un'Impresa che si trova nella situazione prevista dall'articolo 186-bis del Regio decreto 16 marzo 1942, n. 267 e dell'operatore economico di cui ai capoversi precedenti gli stessi saranno entrambi esclusi dalla gara

Nel caso di RTI/Consorzio, ciascuna Impresa facente parte del Raggruppamento/Consorzio dovrà presentare l'Istanza di ammissione sottoscritta digitalmente dal proprio legale rappresentante/procuratore e produrre la dichiarazione sostitutiva del certificato di iscrizione al Registro delle Imprese/art 85 D.Lgs. 159/2011.

Nel caso di RTI/Consorzio, ciascuna Impresa facente parte del Raggruppamento/Consorzio dovrà, inoltre, presentare le referenze bancarie (o di Poste Italiane S.p.A.) di cui al punto III.2.2 lettera i) del Bando di gara.

In caso di Imprese intestatarie di un solo conto corrente, la referenza bancaria presentata, ai sensi del predetto punto III.2.2 lettera i) del Bando, dovrà essere accompagnata da una dichiarazione sottoscritta digitalmente dal legale rappresentante/procuratore (resa ai sensi e con le forme del D.P.R. 445/2000), attestante l'esistenza di rapporti con un solo istituto di credito o soggetto assimilato.

Nel caso di RTI/Consorzio Ordinario già costituito dovrà essere presentata la copia scansionata del mandato/atto costitutivo.

Nell'ipotesi di avvalimento delle capacità economico-finanziarie e tecniche di altri soggetti ex art. 49 del D.Lgs. 163/2006 e s.m.i., come richiamato dall'art. 233, comma 5, di detto decreto, l'Impresa partecipante, singolarmente o riunita in RTI/Consorzio dovrà fornire a corredo dell'Istanza di ammissione, quanto previsto al comma 2 del citato art. 49.

L'Impresa ausiliaria deve produrre, ai sensi dell'art. 49 del D.Lgs. 163/2006 e s.m.i.:

- una dichiarazione, redatta utilizzando l'allegato G Dichiarazione dell'Impresa ausiliaria, sottoscritta digitalmente dal legale rappresentante (resa ai sensi e con le forme del D.P.R. 445/2000).
- il contratto di avvalimento o in alternativa, nel caso di avvalimento infragruppo, la dichiarazione attestante il vincolo giuridico intercorrente tra le società costituenti il gruppo, dovranno essere sottoscritte digitalmente dal Concorrente partecipante e dal Concorrente ausiliario
- i documenti di cui al precedente punto d).

Si ricorda che ai sensi dell'art. 49 comma 8 del D.Lgs. 163/2006 e s.m.i., non è consentita la partecipazione alla gara contemporaneamente dell'Impresa avvalente e ausiliaria. In caso di violazione sono escluse dalla gara sia l'Impresa avvalente che l'Impresa ausiliaria.

In caso di subappalto di attività/servizi verso l'Impresa ausiliaria l'entità del subappalto non potrà comunque eccedere la quota del 30%. Fermo restando quanto previsto in merito al subappalto al punto VI.3 del bando.

Qualora l'offerta e i documenti di gara vengano sottoscritti da un procuratore dovrà essere prodotta copia scansionata della procura che attesti tale qualità, salvo che i poteri di rappresentanza del medesimo non risultino espressamente specificati nella dichiarazione sostitutiva del certificato C.C.I.A.A..

Non è ammesso il riferimento a documenti già presentati in occasione di altre gare o contratti stipulati con Poste.

## **7.2.2. Garanzia provvisoria ai sensi art. 75, comma 1, D.Lgs. 163/2006 e s.m.i.**

Il concorrente dovrà costituire un deposito cauzionale provvisorio pari ad **€ 3.570.000,00** (tremilionicinquecentosettantamila/00), con validità di almeno 180 (centottanta) giorni dalla data di scadenza per la presentazione dell'Istanza di ammissione/offerta. Qualora al momento della sua scadenza non sia ancora intervenuta l'aggiudicazione, la garanzia medesima dovrà essere rinnovata per ulteriori 180 (centottanta) giorni.

L'importo della cauzione è stato ridotto del 50% ai sensi dell'art. 75, comma 7, del D.Lgs. 163/2006 e s.m.i..

Il predetto deposito dovrà essere costituito alternativamente mediante:

1. **Versamento, in contanti o in titoli del debito pubblico garantiti dallo Stato** al corso del giorno del deposito, presso una Sezione di Tesoreria Provinciale o presso le aziende di credito autorizzate, a titolo di pegno a favore di questa stazione appaltante.

Nel caso di versamento in titoli del debito pubblico garantiti dallo Stato deve essere prodotta, la copia scansionata del titolo sottoscritta digitalmente dal proprio legale rappresentante o procuratore.

Il versamento in contanti potrà essere effettuato anche sul conto corrente postale intestato a Poste Italiane S.p.A. – Servizi vari - Codice IBAN IT95 D 07601 03200 000090206004.

La causale di versamento dovrà riportare:

- la Ragione Sociale dell'Impresa che effettua il versamento;
- la seguente dicitura: "Cauzione provvisoria per la partecipazione alla gara per la fornitura in Full Rent di 16.780 autoveicoli di varie tipologie".

In tal caso, deve essere prodotta, la copia scansionata della quietanza sottoscritta digitalmente dal proprio legale rappresentante o procuratore;

- 2. **Fideiussione bancaria** rilasciata da un istituto di credito ai sensi della vigente normativa in materia di attività bancaria e creditizia (D.Lgs. 385/1993 e s.m.i.);
- 3. **Polizza assicurativa** rilasciata, ai sensi della legge 10 giugno 1982 n. 348 e s.m.i., da Società di assicurazioni autorizzata all'esercizio del ramo cauzioni;
- 4. **Fideiussione rilasciata da un intermediario finanziario** iscritto nell'albo di cui all'articolo [106](http://bd01.leggiditalia.it/cgi-bin/FulShow?TIPO=5&NOTXT=1&KEY=01LX0000109996ART118) del [decreto legislativo 1° settembre 1993, n. 385,](http://bd01.leggiditalia.it/cgi-bin/FulShow?TIPO=5&NOTXT=1&KEY=01LX0000109996) che svolgono in via esclusiva o prevalente attività di rilascio di garanzie e che sono sottoposti a revisione contabile da parte di una società di revisione iscritta nell'albo previsto dall'articolo [161](http://bd01.leggiditalia.it/cgi-bin/FulShow?TIPO=5&NOTXT=1&KEY=01LX0000104465ART168) del [decreto le](http://bd01.leggiditalia.it/cgi-bin/FulShow?TIPO=5&NOTXT=1&KEY=01LX0000104465)[gislativo 24 febbraio 1998, n. 58.](http://bd01.leggiditalia.it/cgi-bin/FulShow?TIPO=5&NOTXT=1&KEY=01LX0000104465)

Con riferimento ai precedenti punti 2, 3 e 4, a comprova dell'avvenuta costituzione della fideiussione/polizza/cauzione, dovrà essere inserita a portale:

I. originale in formato elettronico (o copia scansionata dell'originale) della fideiussione/polizza/cauzione, sottoscritta digitalmente dal legale rappresentante o procuratore dell'istituto bancario, assicurativo o dall'intermediario finanziario,

o in alternativa,

II. copia scansionata dell'originale della fideiussione/polizza/cauzione sottoscritta tradizionalmente dal legale rappresentante o procuratore dell'istituto bancario, assicurativo o dall'intermediario finanziario, accompagnata da una dichiarazione, prodotta ai sensi del D.P.R. 445/2000, attestante la conformità all'originale in proprio possesso, sottoscritta digitalmente dal legale rappresentante o procuratore dell'Impresa partecipante.

Dalle suddette garanzie dovranno evincersi i poteri di firma del fidejussore.

In alternativa detti poteri possono risultare da:

 una dichiarazione di autenticità che attesti i poteri di firma del fidejussore resa e sottoscritta digitalmente dal notaio;

oppure,

 dichiarazione del fidejussore resa ai sensi del D.P.R. 445/2000 e sottoscritta digitalmente dallo stesso con la quale il dichiarante attesti in virtù di quale atto gli siano conferiti i poteri per rilasciare la fideiussione.

La garanzia provvisoria di cui ai punti 2, 3 e 4 deve contenere:

- l'espressa rinuncia alla preventiva escussione del debitore principale, di cui all'art. 1944 c.c.;
- la rinuncia al termine di cui all'art. 1957 del c.c.;
- l'operatività della garanzia entro 15 giorni a prima richiesta scritta di Poste;
- le previsioni di cui agli artt. 38 comma 2 bis e 46 comma 1 ter del D.Lgs 163/2006 e s.m.i..

Inoltre l'impresa, nel caso di escussione della garanzia provvisoria, dovrà, a pena di esclusione, provvedere, al reintegro della stessa per l'importo relativo.

Il predetto deposito cauzionale copre la mancata sottoscrizione del contratto per fatto imputabile all'aggiudicatario.

Avvenuta l'aggiudicazione definitiva, Poste Italiane disporrà lo svincolo della garanzia provvisoria costituita dalle Imprese non aggiudicatarie, ponendo in essere le formalità necessarie.

Nessun interesse verrà riconosciuto all'Impresa sulle somme costituenti il deposito cauzionale.

La garanzia provvisoria dell'Impresa aggiudicataria resterà vincolata fino alla sua sostituzione con il deposito a garanzia dell'esecuzione dell'appalto ed alla successiva stipula del contratto.

Qualora al momento della sua scadenza non sia ancora intervenuta l'aggiudicazione la garanzia medesima dovrà essere rinnovata per ulteriori 180 giorni.

#### **N.B. La mancata costituzione della predetta garanzia provvisoria prima della scadenza del termine di presentazione dell'istanza di ammissione/offerta costituirà causa di esclusione dalla gara.**

#### **7.2.3. Attestazione avvenuto pagamento contribuzione a favore ANAC**

L'Impresa dovrà produrre l'Attestazione di avvenuto pagamento della contribuzione, a favore dell'Autorità Nazionale Anticorruzione (ANAC) di cui alla deliberazione dell'Autorità di Vigilanza sui Contratti Pubblici del 09/12/2014 in attuazione dell'art. 1, commi 65 e 67 della Legge 23/12/2005 n. 266 (contributi in sede di gara).

La contribuzione in argomento per ogni partecipante (da versare obbligatoriamente per entrambi i Lotti di aggiudicazione) è quella di seguito indicata:

Lotto 1: **CIG 635701136E**, contributo pari ad € 500,00 (cinquecento/00); Lotto 2: **CIG 6357018933**, contributo pari ad € 500,00 (cinquecento/00).

Per eseguire il pagamento, indipendentemente dalla modalità di versamento utilizzata, sarà comunque necessario iscriversi on line al "Servizio di Riscossione" raggiungibile all'indirizzo [http://contributi.avcp.it.](http://contributi.avcp.it/)

L'Impresa dovrà collegarsi al servizio con le credenziali da questo rilasciate e inserire il codice

CIG che identifica il lotto. Il sistema consentirà il pagamento diretto mediante carta di credito oppure la produzione di un modello da presentare a uno dei punti vendita Lottomatica Servizi, abilitati a ricevere il pagamento.

Pertanto sono consentite le seguenti modalità di pagamento della contribuzione:

- **online** mediante carta di credito dei circuiti Visa, MasterCard, Diners, American Express. Per eseguire il pagamento sarà necessario collegarsi al "Servizio Riscossione" e seguire le istruzioni a video. A riprova dell'avvenuto pagamento, l'Impresa dovrà inserire la copia scansionata della ricevuta di pagamento;
- **in contanti**, muniti del modello di pagamento rilasciato dal Servizio di riscossione, presso tutti i punti vendita della rete dei tabaccai lottisti abilitati al pagamento di bollette e bollettini. All'indirizzo [http://www.lottomaticaservizi.it](http://www.lottomaticaservizi.it/) è disponibile la funzione "Cerca il punto vendita più vicino a te"; voce "contributo AVCP" tra le categorie di servizio previste dalla ricerca. A riprova dell'avvenuto pagamento, l'Impresa dovrà inserire la copia scansionata dello scontrino rilasciato dal punto vendita.

In caso di partecipazione in RTI/Consorzio Ordinario dovrà essere effettuato un unico versamento da parte della mandataria se il RTI/Consorzio Ordinario è costituito, ovvero dalla capogruppo cui sarà conferito il mandato in caso di RTI/Consorzio Ordinario costituendo.

#### **N.B. Si precisa che il mancato pagamento della predetta contribuzione per entrambi i lotti di aggiudicazione, prima della scadenza del termine di presentazione dell'istanza di ammissione/offerta, costituirà causa di esclusione dalla gara.**

## **7.2.4. Codice di comportamento fornitori e partner del Gruppo P.I.**

L'Impresa dovrà inserire la copia del "Codice di comportamento fornitori e partner" del gruppo Poste Italiane, allegato N, sottoscritta digitalmente, per presa visione e accettazione, dal proprio legale rappresentante/procuratore.

Nel caso di RTI/Consorzio, ciascuna Impresa facente parte del Raggruppamento/Consorzio dovrà sottoscrivere digitalmente detto documento.

## <span id="page-17-0"></span>**7.3. Offerta tecnica**

L'Impresa dovrà inserire, nell'area "Offerta tecnica" della RDO on line seguendo le indicazioni riportate al punto 4 "Modalità e note per l'inserimento dei documenti a portale" e trasmettere telematicamente (seguendo le indicazioni riportate al paragrafo 5 delle Istruzioni operative), la seguente documentazione tecnica relativa alla fornitura oggetto della gara:

 **a pena di esclusione, Scheda Offerta Tecnica** (allegato L) debitamente compilata e sottoscritta digitalmente dal proprio legale rappresentante/procuratore.

**N.B. La mancata produzione e/o compilazione totale del predetto allegato costituirà causa di esclusione dalla gara.** Invece, la mancata compilazione di uno o più degli elementi soggetti a punteggio non darà luogo all'attribuzione dei relativi punteggi aggiuntivi.

Poste si riserva la facoltà di verificare, in capo agli aggiudicatari, quanto dichiarato in relazione ai requisiti soggetti a valutazione. Qualora si riscontri una non corrispondenza a quanto dichiarato, Poste si riserva la facoltà di revocare l'aggiudicazione.

Qualora detta documentazione venga sottoscritta da un procuratore dovrà essere prodotta copia scansionata della procura che attesti tale qualità, salvo che i poteri di rappresentanza del medesimo non risultino espressamente specificati nella **"Dichiarazione sostituiva del Certificato di iscrizione presso la Camera di Commercio, Industria e Artigianato/art. 85 del D.Lgs. 159/2011 e s.m.i."** di cui al precedente punto 7.2.1.

Poste potrà richiedere chiarimenti in merito alla documentazione prodotta.

#### **N.B. Il mancato inserimento della documentazione richiesta a pena di esclusione comporta l'esclusione dell'Impresa dalla gara. Si precisa che il mancato inserimento dell'offerta tecnica o l'inserimento della stessa in un'area diversa rispetto a quella prevista (area "Offerta tecnica" della RDO on line), comporta l'esclusione dell'Impresa dalla gara.**

Per i Raggruppamenti Temporanei di Imprese e i Consorzi Ordinari non ancora costituiti la suddetta documentazione dovrà essere sottoscritta digitalmente da tutte le Imprese raggruppande/consorziande o, in caso di RTI/Consorzio Ordinario già costituito, dal rappresentante legale dell'Impresa capogruppo/Consorzio.

## <span id="page-18-0"></span>**7.4. Offerta economica**

Per formulare la propria offerta economica l'Impresa dovrà inserire nell'area "Offerta economica" della RDO on line, seguendo le indicazioni riportate al punto 4 "Modalità e note per l'inserimento dei documenti a portale" delle Istruzioni operative e trasmettere telematicamente (seguendo le indicazioni riportate al paragrafo 5 "Come trasmettere la risposta alla RDO on line" delle Istruzioni operative) la seguente documentazione:

- **a pena di esclusione, Schema d'offerta,** formulato secondo lo schema (allegato I Schema d'offerta), appositamente compilato e sottoscritto digitalmente dal proprio legale rappresentante o procuratore, che dovrà contenere per ciascuna tipologia di veicoli:
	- i prezzi offerti (canoni mensili unitari) in Euro, in cifre, senza riserve né condizioni, al netto degli oneri fiscali;
	- la ripartizione dei canoni mensili offerti, in valore assoluto, tra la quota di canone riferita al noleggio e la quota oneri accessori riferita ai singoli servizi connessi al noleggio dei veicoli;
	- il costo unitario dei chilometri eccedenti il monte chilometrico delle percorrenze medie annue presunte delle varie tipologie di veicoli in Full Rent (in euro con tre decimali).

Si rammenta che come espressamente previsto al punto 4.10 del CSO – Parte II, il prezzo dei chilometri eccedenti non potrà essere superiore allo **0,015%** del canone mensile offerto per ciascuna tipologia di veicoli. Eventuali disallineamenti rispetto a detta percentuale, o la mancata indicazione del prezzo unitario, saranno corretti/integrati d'ufficio da Poste in modo da rispettare tale limite.

Le quotazioni offerte non potranno riferirsi, nell'ambito della stessa tipologia di veicolo, a modelli tra loro diversi, anche in relazione alle norme CEE sulle emissioni.

La mancata compilazione anche di una sola delle voci previste negli schemi d'offerta comporterà l'esclusione dalla gara.

Al suddetto file dovrà essere altresì apposta la marcatura temporale certificata.

I prezzi offerti dovranno essere indicati in Euro con due decimali e al netto di quanto dovuto per oneri fiscali.

Si ricorda che, pena esclusione, l'importo per il quale l'Impresa si impegna a fornire quanto previsto nell'oggetto della fornitura, senza riserve né condizioni, al netto degli oneri fiscali, dovrà essere inferiore all'importo posto a base di gara.

In caso di discordanza tra prezzi unitari offerti, importi totali e importo totale offerto, Poste Italiane riterrà validi quelli più vantaggiosi per Poste Italiane stessa e sarà, conseguentemente, effettuata la rimodulazione dei prezzi e/o degli importi non coerenti.

Non sono ammesse offerte parziali, non comprendenti cioè tutte le tipologie di veicoli.

- **Giustificativi dell'offerta**, di cui all'art.87 comma 2 del D.Lgs. 163/2006 e s.m.i., sottoscritti digitalmente dal legale rappresentante procuratore con allegata documentazione, secondo l'allegato format (Allegato M).
- **Dichiarazione sostitutiva** dei familiari conviventi maggiorenni/Art.85 D.Lgs. n. 159/2011 di tutti i soggetti di cui all'art. 85 (con indicazione delle relative generalità), redatta utilizzando l'allegato F al presente CSO. Dette dichiarazioni dovranno essere rese singolarmente e sottoscritte digitalmente da ciascuno dei soggetti di cui all'art.85 del D.Lgs. 159/2011 e s.m.i.. Qualora i soggetti in questione non fossero in possesso di certificato di firma digitale dovrà essere prodotta per ciascuno di essi copia scansionata della suddetta dichiarazione firmata tradizionalmente dagli stessi, unitamente a copia scansionata dei singoli documenti d'identità. Tali dichiarazioni dovranno essere sottoscritte digitalmente dal legale rappresentante/procuratore dell'Impresa e accompagnate da un'unica dichiarazione di conformità all'originale sottoscritta digitalmente dallo stesso.

Per i Raggruppamenti Temporanei di Imprese e i Consorzi Ordinari non ancora costituiti l'offerta dovrà essere sottoscritta digitalmente dal rappresentante legale/procuratore di tutte le Imprese raggruppande/consorziande o, in caso di RTI/Consorzio Ordinario già costituiti, dal rappresentante legale dell'Impresa capogruppo/Consorzio.

Qualora l'offerta venga sottoscritta da un procuratore dovrà essere prodotta copia scansionata della procura che attesti tale qualità, salvo che i poteri di rappresentanza del medesimo non risultino espressamente specificati nella dichiarazione sostitutiva del certificato C.C.I.A.A. di cui al precedente paragrafo 7.2.1..

L'offerta dei concorrenti raggruppati o dei consorziati comporta la loro responsabilità solidale nei confronti di Poste.

In caso di avvalimento l'offerta comporta, nei confronti di Poste, la responsabilità solidale e in pari grado con l'aggiudicatario da parte dell'Impresa/e ausiliaria/e.

È ammesso il subappalto nel rispetto dei limiti e delle disposizioni di cui all'art. 118 del D.Lgs. 163/2006 e s.m.i..

L'Impresa/RTI/Consorzio dovrà indicare nell'offerta (schema allegato I) la parte di fornitura che intende subappaltare, fermi restando i termini suddetti.

Si precisa che in sede di offerta non è necessario indicare il nominativo dell'azienda cui verrà affidato il subappalto.

#### **N.B.: Si precisa che il mancato inserimento dell'offerta economica o l'inserimento della stessa in un'area diversa rispetto a quella prevista (area "Offerta economica" della RDO on line), comporta l'esclusione dell'Impresa dalla presente gara.**

## <span id="page-19-0"></span>**7.5. Trasmissione della risposta alla RDO on line**

Una volta concluse le attività di cui ai precedenti paragrafi l'Impresa dovrà trasmettere telematicamente la risposta alla RDO on line, seguendo le indicazioni contenute al punto 5 "Come trasmettere la risposta alla RDO on line" delle "Istruzioni operative".

#### <span id="page-19-1"></span>**7.6. Ulteriori note**

Il sistema non accetta risposte tramesse dopo il termine fissato per la presentazione dell'offerta.

Le operazioni di inserimento a portale di tutta la documentazione richiesta nonché di trasmissione della risposta alla RDO on line rimangono ad esclusivo rischio dell'Impresa, pertanto, non saranno accettati reclami, se, per un motivo qualsiasi, la risposta non venga trasmessa entro il termine fissato per la presentazione dell'Istanza di ammissione/offerta.

Onde evitare la non completa e quindi mancata trasmissione della risposta alla RDO on line, è consigliabile iniziare il processo di inserimento della stessa con largo anticipo (almeno 3 ore prima) rispetto al termine fissato per la presentazione dell'Istanza di ammissione/offerta.

Si raccomanda altresì di verificare il contenuto della propria risposta prima della trasmissione della stessa.

Entro e non oltre il termine fissato per la presentazione dell'Istanza di ammissione/offerta il sistema consente, seguendo le indicazioni riportate al punto 5 "Come trasmettere la risposta alla RDO on line" delle Istruzioni operative:

- la modifica dei dati precedentemente trasmessi (eliminazione e/o inserimento nuovi allegati, sostituzione offerta economica, ecc.);
- la cancellazione della propria risposta alla RDO on line.

I dati non trasmessi, cancellati/ritirati non saranno visibili a Poste e, pertanto, si intenderanno non presentati.

Con la trasmissione della risposta l'Impresa accetta implicitamente tutta la documentazione di gara, risposte ai chiarimenti ed allegati inclusi.

Nel caso in cui l'Impresa non intenda presentare offerta è invitata, ai fini organizzativi di Poste Italiane, a far pervenire telematicamente, entro il termine fissato per la presentazione della risposta al presente invito, la propria rinuncia indicando sinteticamente le ragioni della rinuncia e cliccando sul tasto "Rifiuta" della RDO on line.

#### <span id="page-20-0"></span>**7.7. Segnalazione problemi tecnologici**

Eventuali problemi tali da impedire la formulazione della risposta alla RDO on line, dovranno essere segnalati entro 20 minuti dal termine per la presentazione dell'Istanza di ammissione/offerta, inviando un fax al numero +39 02266002228 oppure, in alternativa, utilizzando lo strumento della messaggistica on line (seguendo le indicazioni riportate al punto 3.1 delle Istruzioni operative).

Qualora entro i 20 minuti dal termine di cui sopra non pervenisse alcuna comunicazione da parte delle Imprese, Poste non accetterà reclami. Per verificare la giusta causa degli eventuali problemi tecnologici segnalati da una o più Imprese, si provvederà ad analizzare mediante log-file la reale consistenza di quanto dichiarato.

## <span id="page-20-1"></span>**8. APERTURA ISTANZE DI AMMISSIONE/OFFERTE**

Allo scadere del termine di presentazione della documentazione richiesta ai fini dell'ammissione nonché dell'offerta tecnica ed economica (chiusura della RDO on line) le risposte saranno acquisite definitivamente dal portale e, oltre ad essere non più modificabili, sono conservate dal portale stesso in modo segreto.

La gara sarà dichiarata aperta in seduta pubblica da una apposita Commissione, nominata da Poste Italiane, che il giorno **29/10/2015**, con inizio alle **ore 15.00** presso una sala della funzione Acquisti di Poste Italiane S.p.A. - Viale Asia 90 - Roma, procederà, attraverso il portale, come segue:

- all'apertura dell'area "Qualificazione" della RDO on line con la constatazione della documentazione allegata da ciascuna Impresa;
- sorteggio di un numero di concorrenti, non inferiore al 10% delle offerte presentate, arrotondato all'unità superiore, da sottoporre al controllo sul possesso dei requisiti richiesti nel

Bando di gara ai sensi dell'articolo 48, comma 1, del D.Lgs. 163/2006 e s.m.i..

Ai concorrenti sorteggiati verrà chiesto di comprovare il possesso dei requisiti di capacità economica-finanziaria e di capacità tecnica-organizzativa richiesti nel Bando di gara, presentando, entro il termine di 10 (dieci) giorni, la documentazione indicata nella richiesta stessa.

Si precisa che qualora la predetta documentazione non venga fornita, ovvero qualora il possesso dei requisiti non risulti confermato dalla documentazione prodotta a comprova, il concorrente verrà escluso dalla gara e si procederà all'escussione della relativa cauzione provvisoria, fermo quanto ulteriormente previsto dall'articolo 48, comma 1, del D.Lgs. 163/2006 e s.m.i..

Tramite la messaggistica del portale Poste comunicherà la data e l'ora delle successive sedute pubbliche nelle quali si procederà:

- all'apertura dell'area "Offerta tecnica" della RDO on line per la constatazione della documentazione allegata da ciascuna Impresa;
- alla comunicazione del punteggio tecnico e all'apertura delle offerte economiche della RDO on line con la definizione della graduatoria provvisoria.

Tutte le restanti attività saranno svolte in seduta riservata. In particolare la Commissione procederà in seduta riservata:

- alla verifica dell'adeguatezza e regolarità dei documenti contenuti nell'area "Qualificazione" della RDO on line;
- all'esame ed alla valutazione dei documenti tecnici ed all'attribuzione dei punteggi relativi all'Offerta tecnica nelle modalità di cui al successivo par[.12](#page-22-3) - Criteri di aggiudicazione.

Ai sensi dell'art. 46 del D.Lgs. 163/2006 e s.m.i. Poste Italiane potrà invitare, attraverso lo strumento della messaggistica on line, le Imprese a trasmettere eventuali chiarimenti che si rendessero necessari per una più facile valutazione della documentazione presentata con facoltà di assegnare a tal fine un termine perentorio entro il quale detti completamenti e/o chiarimenti dovranno essere trasmessi.

Le eventuali esclusioni verranno comunicate utilizzando lo strumento della messaggistica on line.

Dopo la verifica dell'anomalia (di cui al successivo paragrafo 9) e, definita la graduatoria unica provvisoria come sopra determinata (sulla base del punteggio totale ottenuto da ciascuna impresa come definito al successivo paragrafo 12), si procederà ai fini dell'aggiudicazione come di seguito indicato:

- Qualora si presenti una differenza tra i punteggi totali della prima e della seconda in graduatoria pari o inferiore a 20 punti, alla prima in graduatoria sarà aggiudicato il Lotto 1 ed alla seconda in graduatoria il Lotto 2;
- Qualora viceversa si presenti una differenza tra i punteggi totali della prima e della seconda in graduatoria superiore a 20 punti, fermo restando l'aggiudicazione del Lotto 1 alla prima Impresa in graduatoria, Poste chiederà alla seconda in graduatoria di migliorare la propria offerta esclusivamente aumentando il suo punteggio economico e/o aumentando il suo punteggio tecnico; l'adeguamento dovrà essere effettuato in modo tale che la differenza tra i punteggi totali della prima in graduatoria e della seconda (offerta adeguata) in graduatoria non sia superiore a 20 punti.

Nel caso in cui il secondo classificato non intendesse far rientrare la propria offerta nel limite di cui sopra, Poste procederà ad interpellare, sempre tramite la Messaggistica on line, l'Impresa terza classificata nella graduatoria di gara e nel caso anche questa non intendesse adeguare la propria offerta Poste si riserva di proseguire la propria richiesta di adeguamento sino all'ultima Impresa facente parte della graduatoria di gara.

Nel caso in cui nessun partecipante abbia fatto rientrare la propria offerta nel limite sopra evidenziato, Poste si riserva la facoltà di non procedere all'aggiudicazione del Lotto 2 ovvero di procedere all'aggiudicazione del Lotto 2 alla Società che risulterà migliore nel punteggio totale a seguito del miglioramento dell'offerta presentata.

Al termine delle suddette attività, si procederà alla comunicazione di aggiudicazione dei due lotti sospensivamente condizionata all'esito positivo della verifica di cui all'art. 11, comma 8, del D.Lgs. 163/2006 e s.m.i. e, se i concorrenti non risultano tra quelli già sorteggiati, alla comprova dei requisiti ex art 48 del D.Lgs. 163/2006 e s.m.i..

## <span id="page-22-0"></span>**9. OFFERTA ANOMALA**

In una seduta riservata, la Commissione procederà alla verifica delle offerte ed alla verifica dell'esistenza di eventuali offerte anormalmente basse ai sensi dell'art. 86 e ss. del D.Lgs. 163/2006 e s.m.i..

Saranno ritenute tali e soggette a verifica le offerte in relazione alle quali sia i punti relativi al prezzo (punteggio economico), sia la somma dei punti relativi agli altri elementi di valutazione (punteggio tecnico), siano entrambi pari o superiori ai quattro quinti dei corrispondenti punti massimi previsti.

Nel caso in cui l'offerta/e prodotta/e dall'Impresa/e prima e/o seconda nella graduatoria provvisoria di gara fermo restando il disposto dell'art. 86 comma 3 del D.Lgs. 163/2006 e s.m.i., risulti anormalmente bassa, secondo quanto precedentemente indicato, si procederà, in seduta riservata, all'apertura del file contenente i giustificativi dell'offerta anormalmente bassa.

Poste si riserva la facoltà di procedere ai sensi dell'art 88 comma 7 del D.Lgs. 163/2006 e s.m.i..

Qualora l'offerta presentata venga giudicata anomala, disposta l'esclusione della stessa, si procederà con l'individuazione della successiva migliore offerta secondo l'ordine di graduatoria.

All'esito positivo della verifica delle giustificazioni prodotte, si procederà con le successive attività di gara, di cui al paragrafo precedente.

## <span id="page-22-1"></span>**10. VALIDITA' DELL'OFFERTA**

L'offerta, avrà la validità di 180 (centottanta) giorni dalla data di scadenza della presentazione dell'Istanza di ammissione/offerta.

Qualora al momento della sua scadenza non sia ancora intervenuta l'aggiudicazione, la validità dell'offerta medesima dovrà essere rinnovata per ulteriori 180 (centottanta) giorni.

## <span id="page-22-2"></span>**11. LINGUA**

Le istanze di ammissione/offerte dovranno essere redatte in lingua italiana. Potranno essere riportate in lingua inglese espressioni tecnico-economiche e commerciali di uso comune.

<span id="page-22-3"></span>La documentazione non in lingua italiana dovrà essere accompagnata da una traduzione giurata in lingua italiana.

## **12. CRITERI DI AGGIUDICAZIONE**

L'aggiudicazione avverrà secondo la disciplina del D. Lgs. 163/2006 e s.m.i., mediante procedura aperta, secondo il criterio dell'offerta economicamente più vantaggiosa che sarà valutata attraverso i seguenti elementi in ordine decrescente d'importanza:

## **1. Prezzo;**

- **2. Disponibilità veicoli in stock;**
- **3. Caratteristiche tecnico-funzionali delle Black Box;**
- **4. Caratteristiche tecnico-funzionali dei veicoli;**
- **5. Rete di assistenza.**

Sarà considerata offerta economicamente più vantaggiosa quella che avrà totalizzato il massimo punteggio in applicazione della seguente formula, tenendo presente che i conteggi verranno effettuati con l'approssimazione alla 3<sup>ª</sup> cifra decimale. Il punteggio complessivo sarà calcolato con la seguente formula:

$$
\mathbf{P}_{\text{TOT}} = \mathbf{P}_{\text{PR}} + \mathbf{P}_{\text{T}}
$$

dove:

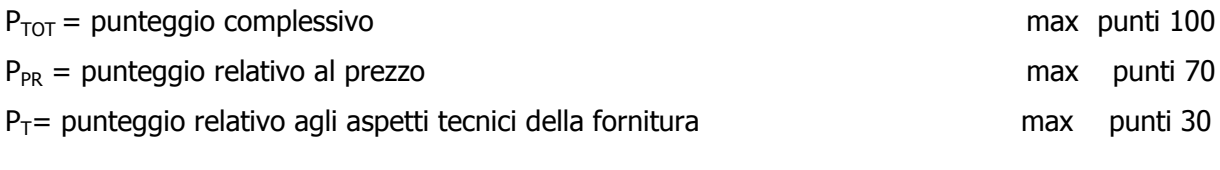

quest'ultimo, calcolato con la seguente formula:

## $P_T = P_{VS} + P_{CTBB} + P_{CTF} + P_{RA}$

in cui:

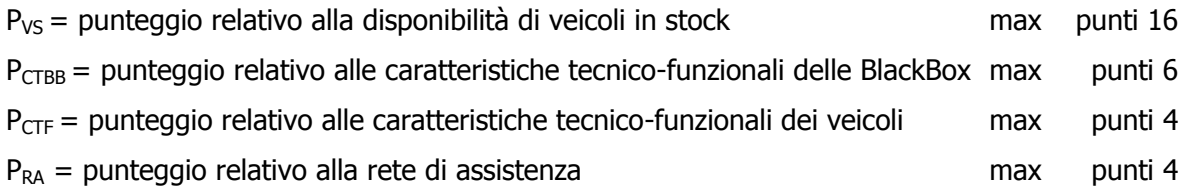

Verrà generata una graduatoria unica dove i concorrenti verranno ordinati secondo i valori decrescenti dei punteggi totali.

I due lotti verranno aggiudicati ai primi due concorrenti presenti in graduatoria, come precisato al precedente par. 4.

In presenza di concorrenti che hanno ottenuto lo stesso miglior punteggio totale, la graduatoria tra le offerte sarà stilata prendendo in considerazione l'ordine dei punteggi economici.

Nel caso in cui persista la condizione di parità di punteggio economico, la graduatoria tra le offerte sarà stilata secondo l'ordine cronologico d'arrivo delle stesse come indicato dall'orario registrato in automatico dal sistema.

I punteggi saranno determinati con i criteri di seguito indicati:

#### <span id="page-24-0"></span>**1. PREZZO**

#### $P_{PR}$  = punteggio relativo al prezzo complessivo offerto di tutte le tipologie di veicoli: **max punti 70**

$$
Ppr = 70 * (P_b - P_{off})/(P_b - P_{min})
$$

dove:

 $P_b$  = importo complessivo posto a base di gara;

**P<sub>off</sub>** = importo complessivo offerto;

**Pmin** = importo complessivo minimo offerto fra tutti i concorrenti.

#### <span id="page-24-1"></span>**2. DISPONIBILITÀ VEICOLI IN STOCK PER SOSTITUZIONE TEMPORANEA**

#### **PVS = punteggio relativo alla disponibilità di veicoli in stock: max punti 16**

Alla disponibilità dei veicoli in stock per sostituzione temporanea, verranno attribuiti, sulla base dei punteggi indicati nella sottoriportata tabella, fino ad un massimo di 22 punti, in relazione alla percentuale offerta.

Per tutte le tipologie di veicoli, l'Impresa potrà disporre di un numero di veicoli in stock, immatricolati da non più di 2 (due) anni dalla data del completamento della fornitura dei veicoli del primo Buono di Consegna.

Per le tipologie di veicoli Tipo 13, Tipo 14, Tipo 15 e Tipo 16, per il cui particolare allestimento e per l'uso specifico, non risulta possibile la sostituzione con veicoli reperibili attraverso i normali canali di noleggio a breve termine, i veicoli in stock dovranno essere dotati degli allestimenti richiesti nelle relative schede tecniche.

Alla disponibilità dei veicoli presso le sedi dell'Impresa o presso le officine della propria rete di assistenza, verrà attribuito un punteggio, **SToff**, per ogni singolo cluster di veicoli in base alla percentuale messa a disposizione come stock degli stessi, secondo quanto indicato nella seguente tabella:

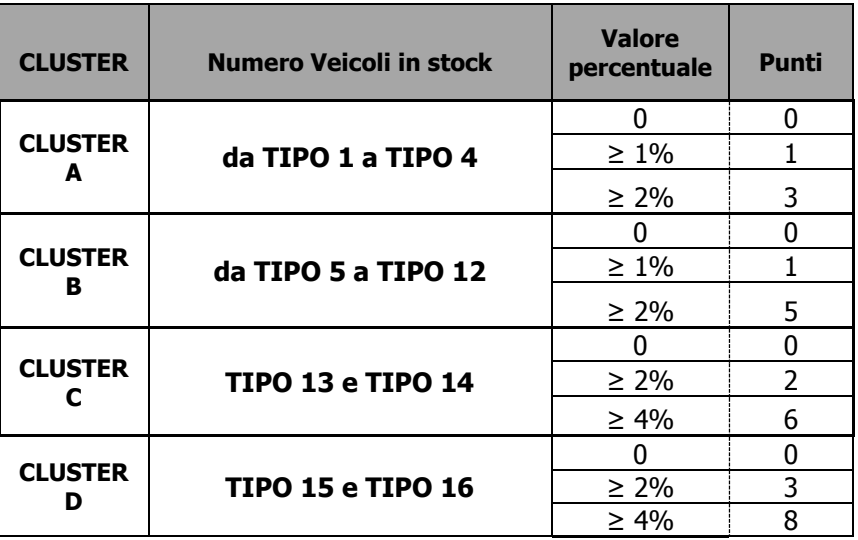

Per ciascun cluster, la percentuale va riferita alla somma dei veicoli di tutte le tipologie comprese nel cluster e specificate alla tabella del paragrafo 3. I veicoli offerti in stock dovranno essere per ogni cluster di una delle tipologie previste nello stesso, ovvero rispondenti a quanto previsto per le specifiche tipologie nell'all. 22 – Griglia equivalenza veicoli sostitutivi temporanei al CSO Parte II.

Per ciascun cluster, il numero dei veicoli che l'Impresa dovrà approntare come stock dovrà essere pari alla percentuale indicata in gara (scelta tra quelle sopra esposte per i vari cluster) applicata alla dimensione effettiva del lotto aggiudicato, arrotondando per difetto il risultato.

Così ad esempio, se l'Impresa ha offerto sul Cluster B uno stock pari al 2% ed è risultata aggiudicataria del lotto 2, dovrà approntare una scorta, per il Cluster B, con un numero di veicoli pari a:

$$
4794 * 37\% * 2\% = 35
$$

e cioè pari a (totale veicoli Cluster B) \* (% dimensione Lotto 2) \* (% stock offerto)

Le quantità così determinate saranno fisse e vincolanti al momento della stipula degli Accordi Quadro ed i veicoli dovranno essere resi disponibili a partire dal completamento della fornitura relativa al primo Buono di Consegna, come indicato nel CSO Parte III - Disposizioni contrattuali di riferimento.

Il totale (**SToff**) sarà dato dalla sommatoria dei punti assegnati ad ogni cluster.

Il punteggio finale da attribuire ai fini della valutazione dell'offerta economicamente più vantaggiosa verrà calcolato in relazione alla formula:

$$
P_{VS} = 16 \cdot \frac{ST_{off}}{ST_{max}}
$$

in cui:

**SToff** = Punteggio relativo al numero dei veicoli in stock dell'offerta considerata

**STmax** = Punteggio massimo della disponibilità di veicoli in stock fra tutte le offerte.

#### <span id="page-25-0"></span>**3. CARATTERISTICHE TECNICO-FUNZIONALI DELLE BLACK BOX**

#### **PCTBB = punteggio relativo alle caratteristiche tecnico-funzionali delle Black Box: max punti 6**

Alle Black Box verranno attribuiti, sulla base dei punteggi massimi indicati nella sottoriportata tabella, fino ad un massimo di 22 punti, in relazione alle caratteristiche tecniche possedute dalle Black Box offerte.

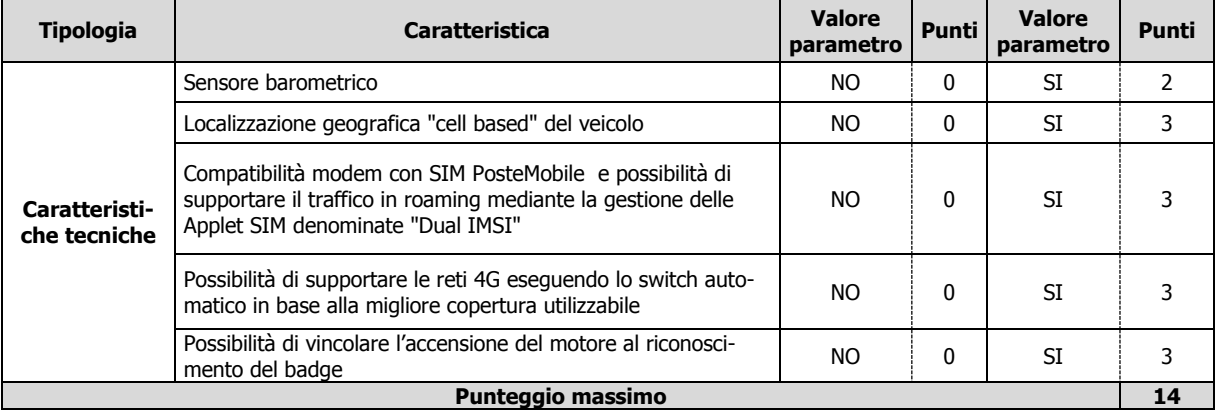

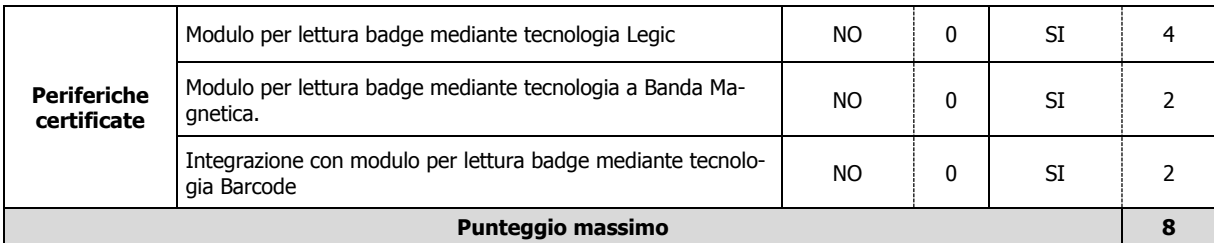

Il totale (**CTBBoff**) sarà dato dalla sommatoria dei punti assegnati alle caratteristiche tecnicofunzionali possedute dalle Black Box offerte.

Il punteggio da attribuire ai fini della valutazione dell'offerta economicamente più vantaggiosa verrà calcolato in relazione alla formula:

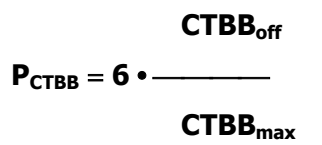

in cui:

**CTBB off** = Punteggio delle Caratteristiche Tecnico-Funzionali delle Black Box dell'offerta considerata

**CTBB max** = Punteggio massimo delle Caratteristiche Tecnico-Funzionali delle Black Box fra tutte le offerte.

#### <span id="page-26-0"></span>**4. CARATTERISTICHE TECNICO-FUNZIONALI DEI VEICOLI**

#### P<sub>CTF</sub> = punteggio relativo alle caratteristiche tecnico-funzionali di tutte le tipologie di **veicoli: max punti 4**

A ciascuna delle tipologie di veicoli verranno attribuiti, sulla base della sottoriportata tabella, fino ad un massimo di 4 punti, in relazione alle caratteristiche tecniche possedute dai veicoli offerti.

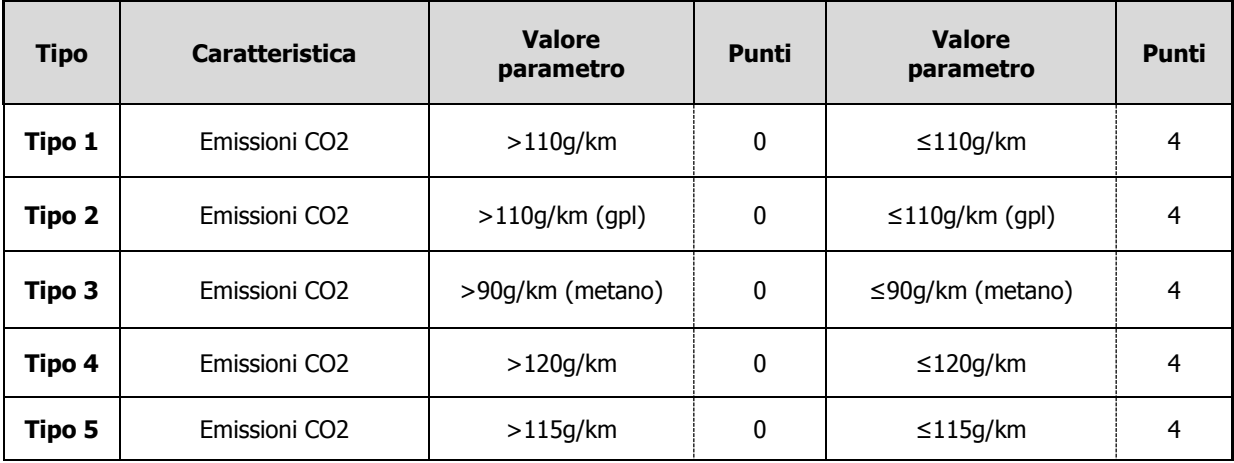

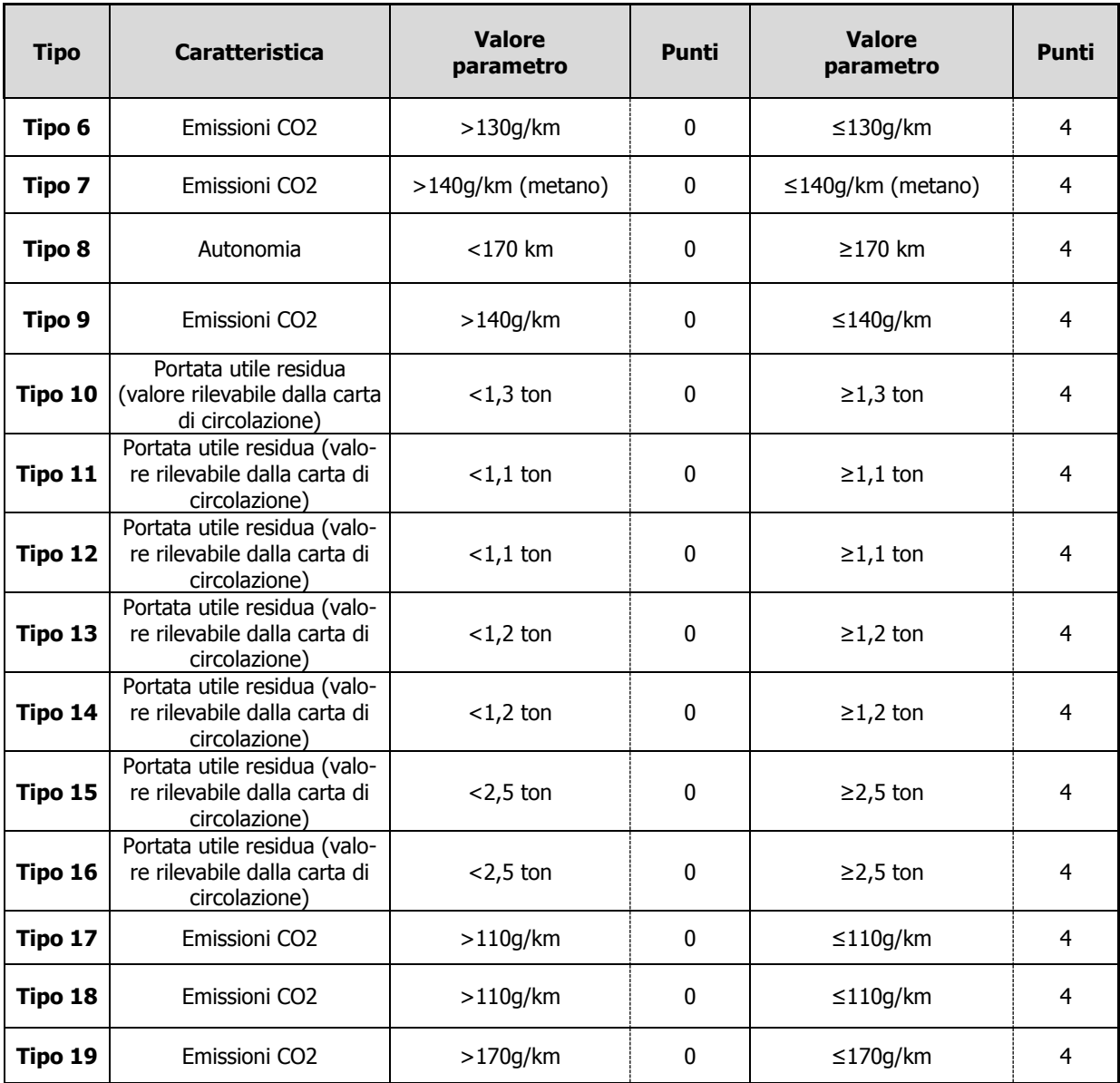

Il totale (**CTFtot**) sarà dato dalla sommatoria dei punti assegnati alle caratteristiche tecnicofunzionali possedute da ciascuna tipologia di veicoli.

Il punteggio da attribuire ai fini della valutazione dell'offerta economicamente più vantaggiosa verrà calcolato in relazione alla formula:

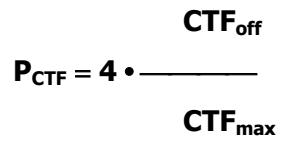

in cui:

**CTF off** = Punteggio delle Caratteristiche Tecnico-Funzionali dell'offerta considerata

**CTF max** = Punteggio massimo delle Caratteristiche Tecnico-Funzionali fra tutte le offerte.

#### <span id="page-28-0"></span>**5. RETE DI ASSISTENZA**

#### **PRA = punteggio relativo alla rete di assistenza: max punti 4**

A ciascuna delle 103 province italiane verranno attribuiti, sulla base della presente tabella, fino ad un massimo di 7 punti, in relazione al numero dei punti di assistenza - come definiti al punto 6.3 del CSO Parte II - disponibili:

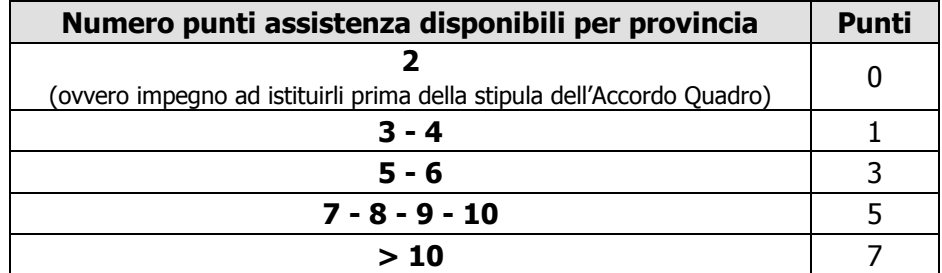

Il totale (**RAoff**) sarà dato dalla sommatoria dei punti assegnati alle singole province, fino ad un massimo di 721 punti.

Il punteggio da attribuire ai fini della valutazione dell'offerta economicamente più vantaggiosa verrà calcolato in relazione alla formula:

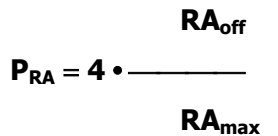

in cui:

**RAoff** = Punteggio della Rete di Assistenza dell'offerta considerata

<span id="page-28-1"></span>**RAmax** = Punteggio massimo della Rete di Assistenza fra tutte le offerte.

## **13.MODIFICHE ALLA PROCEDURA**

Poste si riserva la facoltà:

- di apportare eventuali rettifiche e/o integrazioni che si dovessero rendere necessarie ai documenti messi a disposizione delle Imprese ai fini della presentazione delle rispettive offerte;
- di modificare i parametri della RDO on line.

Qualora, nel corso della procedura, vengano apportate delle rettifiche/integrazioni/modifiche all'Impresa abilitata che ha effettuato almeno un accesso alla RDO on line perverrà una comunicazione (e-mail) con invito a prendere visione delle stesse.

Costituisce onere dell'Impresa prendere visione delle eventuali modifiche/rettifiche/integrazioni.

L'assenza di una comunicazione prima della data fissata per la presentazione dell'Istanza di ammissione/offerta e, comunque, la trasmissione della risposta alla RDO on line, deve considerarsi quale presa visione ed accettazione integrale ed incondizionata delle modifiche apportate da Poste.

In caso di modifiche nelle aree di risposta ("Qualificazione" e/o "Offerta tecnico-economica" della RDO on line) il sistema provvederà in automatico a ritirare i dati eventualmente trasmessi dalle Imprese. In tal caso sarà necessario, una volta modificata eventualmente la propria risposta, ripetere il processo descritto al punto 5 delle Istruzioni operative. Saranno escluse dalla procedura le risposte che non recepiscano le modifiche e/o integrazioni introdotte da Poste.

## <span id="page-29-0"></span>**14. RICHIESTE DI CHIARIMENTI**

Le eventuali richieste di chiarimenti dovranno pervenire almeno 10 (dieci) giorni prima della scadenza del termine fissato per la presentazione delle istanze di ammissione/offerte di cui al precedente paragrafo 7, in forma scritta e in lingua italiana, utilizzando lo strumento della messaggistica della RDO on line e seguendo le indicazioni riportate al punto 3 delle Istruzioni operative.

Le informazioni inerenti la procedura di gara e le risposte ai chiarimenti saranno rese disponibili nell'apposita area "Messaggi" ovvero come documento allegato nell'area "Allegati" della RDO on line, almeno 6 (sei) giorni prima della scadenza del termine fissato per la presentazione delle istanze di ammissione/offerte, senza alcuna indicazione relativa al richiedente.

Alle Imprese che hanno effettuato almeno un accesso alla RDO on line perverrà una comunicazione con invito a prendere visione delle informazioni/risposte ai chiarimenti.

## <span id="page-29-1"></span>**15. SPESE**

Tutte le spese relative alla preparazione ed alla presentazione delle istanze di ammissione/offerte sono a carico dei concorrenti.

<span id="page-29-2"></span>Poste non rimborserà alcuna spesa, anche in caso di annullamento della gara.

## **16. ESCLUSIONE DALLA GARA**

Si procederà all'esclusione, in conformità a quanto previsto dall'art. 46 comma 1 bis del D.Lgs. 163/2006 e s.m.i., fermo restando il soccorso istruttorio di cui ai commi 1 e 1 ter del citato articolo 46, in ogni caso previsto espressamente dal presente CSO e nei relativi allegati.

Saranno, inoltre, escluse dalla gara le Imprese che abbiano presentato:

- Offerte pari o superiori all'importo complessivo posto a base di gara;
- Offerte incomplete e/o parziali e/o nelle quali siano sollevate eccezioni e/o riserve di qualsiasi natura alle condizioni di appalto specificate negli atti di gara, nonché alle condizioni minime e/o inderogabili stabilite nel CSO Parte I, II e III e nei relativi allegati, ovvero che siano sottoposte a condizione e/o che sostituiscano, modifichino e/o integrino le predette condizioni di appalto.

Costituirà altresì causa di esclusione:

- la mancata contemporanea presentazione dei due allegati (Allegato A "Istanza di ammissione" e B "Dichiarazione sostitutiva");
- la mancata presentazione dei documenti richiesti a pena di esclusione;
- la mancata sottoscrizione dei documenti (laddove richiesto a pena di esclusione);
- il mancato inserimento della documentazione richiesta ai fini della partecipazione nonché dell'offerta tecnica e/o economica nelle aree di pertinenza della RDO on line;

 [se richiesta l'apposizione di più firme sullo stesso documento] l'utilizzo della funzione di Controfirma.

La funzione di controfirma, ai sensi dell'art. 13, comma 1b, della Deliberazione CNIPA ora Agenzia per l'Italia digitale (ex DigitPA) n. 4/2005, ha infatti la finalità di apporre una firma digitale su una precedente firma (apposta da altro sottoscrittore) e non costituisce accettazione del documento.

E' necessario pertanto apporre le firme digitali ai documenti informatici;

 [se richiesta la sottoscrizione digitale del documento] la presenza di un documento sottoscritto con firma digitale non valida alla data di sottoscrizione del documento.

La firma è considerata valida se sussistono queste tre condizioni:

- il file è integro nella sua struttura (contiene il documento, il certificato digitale del firmatario e la firma digitale);
- il certificato digitale del firmatario è stato rilasciato da un ente certificatore iscritto all'elenco pubblico dell'Agenzia per l'Italia digitale (ex DigitPA) e non è scaduto;
- il certificato digitale del firmatario non è stato revocato o sospeso dall'ente certificatore che lo ha rilasciato.

## <span id="page-30-0"></span>**17. VERIFICA DEI REQUISITI**

Fermo restando quanto previsto dall'art 48 e dall'art. 11, comma 8, del D.Lgs. 163/2006 e s.m.i., Poste si riserva la facoltà di procedere, in qualsiasi momento, alla verifica (es. mediante attestazioni cliente finale, referral, white paper, contratti, fatture, bilanci, etc.) della veridicità delle dichiarazioni rese, in sede di Istanza di ammissione/offerta, ai sensi degli artt. 46 e 47 D.P.R. 445/2000, dall'Impresa/RTI/Consorzio e l'Impresa/RTI/Consorzio dovrà fornire, quanto richiesto entro il termine che sarà di volta in volta indicato da Poste.

Pertanto, fatto salvo quanto previsto dall'art. 71, comma 3, del D.P.R. 445/2000, qualora fosse accertata la non veridicità del contenuto delle dichiarazioni sostitutive di certificazioni ed atti di notorietà, dalla/o stessa/o rilasciate ai sensi e per gli effetti degli artt. 38, 46, 47 D.P.R. 445/2000, si procederà all'esclusione dalla gara dell'Impresa/RTI/Consorzio.

Nel caso di avvenuta aggiudicazione, si procederà alla revoca dell'aggiudicazione stessa.

Poste si riserva la facoltà di incamerare il deposito cauzionale provvisorio fatto salvo in ogni caso il risarcimento del maggior danno.

Poste si riserva la facoltà di procedere a favore del concorrente che segue in graduatoria, ferme restando le prescrizioni di cui al predetto art. 48.

## <span id="page-30-1"></span>**18. AGGIUDICAZIONE DEFINITIVA E ADEMPIMENTI DELL'AGGIUDICATARIO**

Determinata la graduatoria ed individuate e valutate le eventuali offerte anomale, Poste disporrà l'aggiudicazione della gara.

Sulla base della graduatoria di gara Poste provvederà:

 $\Rightarrow$  a comunicare, all'Impresa/e individuata/e quale/i migliore/i offerente/i, l'aggiudicazione definitiva condizionata sospensivamente all'esito positivo della verifica della veridicità delle dichiarazioni rese ai sensi del D.P.R. 445/2000 in sede di gara;

 $\Rightarrow$  a comunicare l'esito di gara a tutte le imprese di cui all'art 79, comma 5, lettera a) del D.Lgs. 163/2006 e s.m.i..

Al fine di formalizzare il relativo Accordo Quadro, l'Impresa/RTI/Consorzio aggiudicataria/o dovrà inviare telematicamente, utilizzando lo strumento della messaggistica del modulo "Post Aggiudicazione e Contratti" (e seguendo le indicazioni riportate al punto 6 delle Istruzioni operative), entro 10 giorni dalla richiesta con apposita nota, l'ulteriore documentazione necessaria per la stipula del contratto.

L'Impresa/Consorzio/RTI aggiudicataria/o dovrà produrre:

- o Atto costitutivo in caso di RTI/Consorzio Ordinario;
- o a garanzia dell'esatto adempimento degli obblighi contrattuali, un deposito cauzionale definitivo, avente validità fino alla conclusione degli stessi, in una delle forme indicate per il deposito cauzionale provvisorio, nella misura del 5% dell'importo di aggiudicazione, ai sensi dell'art. 75 del DLgs.163/2006 e s.m.i..

La mancata costituzione di detta garanzia determina la revoca dell'aggiudicazione e l'acquisizione della garanzia provvisoria.

La cauzione copre gli oneri per il mancato od inesatto adempimento del contratto e cessa di avere effetto a completa ed esatta esecuzione delle obbligazioni nascenti dal contratto stesso.

Qualora l'ammontare della garanzia dovesse ridursi per effetto dell'applicazione di penali, o per qualsiasi altra causa, l'aggiudicatario dovrà provvedere al reintegro secondo quanto espressamente previsto al CSO Parte III - Disposizioni Contrattuali di riferimento.

La garanzia di esecuzione dovrà avere la durata prevista al CSO Parte III - Disposizioni Contrattuali di riferimento e s'intenderà automaticamente prorogata qualora, entro tale data, vi fossero pendenti controversie giudiziarie fra Poste e l'aggiudicatario.

Resta salvo per Poste l'esperimento di ogni altra azione nel caso in cui la garanzia di esecuzione risultasse insufficiente. L'Impresa è obbligata a reintegrare la predetta garanzia di cui Poste avesse dovuto avvalersi, in tutto o in parte, durante l'esecuzione del contratto. La garanzia resterà vincolata fino al completo adempimento degli obblighi contrattuali, anche dopo la scadenza del contratto. Lo svincolo verrà autorizzato con apposito atto previa richiesta scritta dell'Impresa;

- o certificato del Casellario Giudiziale (il Casellario Giudiziale dovrà riferirsi a: a) impresa individuale, titolare o direttore tecnico; b) società in nome collettivo, socio o direttore tecnico; c) società in accomandita semplice, soci accomandatari o direttore tecnico; d) altri tipi di società, amministratori muniti di poteri di rappresentanza o direttore tecnico riferito al rappresentante legale d) eventuali amministratori cessati nell'anno antecedente la data di pubblicazione del Bando della presente gara);
- o certificato dell'anagrafe delle sanzioni amministrative dipendenti da reato;
- $\circ$  copia dell'atto di procura, qualora il contratto venga sottoscritto dal procuratore;
- o copia scansionata del documento di identità, in corso di validità, del sottoscrittore del contratto;
- o dichiarazione del possesso dei requisiti di idoneità tecnico professionale, redatta utilizzando l'allegato P, sottoscritta dal proprio legale rappresentante o procuratore;
- o ogni altro eventuale documento/certificato che si rendesse necessario ai fini della stipula del contratto.

Qualora l'aggiudicatario non produca nei termini indicati la documentazione necessaria alla stipula del contratto ovvero non risulti in possesso dei requisiti auto-dichiarati in sede di gara, Poste revocherà l'aggiudicazione, dandone comunicazione al concorrente medesimo tramite messaggistica sul portale www.posteprocurement.it, riservandosi la facoltà di incamerare il deposito cauzionale provvisorio fatto salvo altre richiesta di eventuali maggior danni e procedendo, ove ne ricorrano gli estremi, ad effettuare la segnalazione all'Autorità Nazionale Anticorruzione (ANAC).

Poste Italiane S.p.A. potrà procedere all'aggiudicazione della gara al concorrente che segue nella graduatoria, previa verifica della sussistenza, in capo a tale concorrente, delle condizioni minime di partecipazione di cui alla documentazione di gara.

Poste si riserva di esentare l'aggiudicatario dalla presentazione di tutta o parte della certificazione necessaria, qualora questa sia già ai propri atti, ancorché acquisita nell'ambito di procedimenti diversi.

## <span id="page-32-0"></span>**19. STIPULA DEL CONTRATTO**

Successivamente all'esito positivo del collaudo e all'approvazione da parte di Poste dei prototipi dei veicoli, delle Black Box e di tutto quanto previsto nel CSO Parte II ed entro il termine che sarà fissato da Poste e comunicato all'Impresa, si dovrà addivenire alla stipula del contratto.

Si precisa che:

In caso di avvalimento il contratto dovrà essere sottoscritto, entro il termine fissato e comunicato da Poste, anche dall'Impresa/e ausiliaria/e come obbligata/e in solido.

Qualora l'aggiudicatario e/o l'Impresa ausiliaria non ottemperi alla ritrascrizione e sottoscrizione del contratto entro il termine stabilito, ovvero non facesse conoscere i giustificati motivi di tale impedimento, Poste, dopo formale diffida, procederà alla revoca dell'aggiudicazione. In tal caso, Poste ha facoltà di incamerare la garanzia provvisoria, salvo risarcimento dei maggiori danni.

In tal caso Poste si riserva la facoltà di interpellare il successivo miglior offerente in graduatoria ai fini del nuovo affidamento.

Si fa presente che Poste porrà in essere gli adempimenti dettati dalla determinazione n. 1/2008 del 10.1.2008 dell'Autorità per la vigilanza sui contratti pubblici di lavori, servizi e forniture ora ANAC in tema di comunicazioni al "Casellario informatico degli operatori economici esecutori dei contratti pubblici relativi a lavori, servizi e forniture".

## <span id="page-32-1"></span>**20. RISERVA DI NON DARE CORSO ALL'AGGIUDICAZIONE DELLA GARA**

L'offerta presentata non è impegnativa per Poste. Qualsiasi impegno si intende assunto tra le parti unicamente con la formalizzazione del contratto.

Nel caso in cui l'Impresa risultata miglior offerente rinunci all'assegnazione dell'appalto, Poste si riserva di incamerare il deposito cauzionale provvisorio e la facoltà di agire nelle competenti sedi giudiziarie per il ristoro degli eventuali danni subiti.

E' esclusa la competenza arbitrale.

Poste si riserva in qualunque momento il diritto di non dare inizio alla gara, sospenderla o revocarla. In tal caso Poste provvederà a comunicare la decisione a tutte le Imprese partecipanti. Poste comunicherà la propria decisione a tutti gli offerenti provvedendo a restituire il deposito cauzionale. In tale evenienza le Imprese non avranno nulla a pretendere.

L'espletamento della procedura di gara non costituisce per Poste obbligo di affidamento della fornitura, nel suo insieme o in parte, ed in nessun caso ai concorrenti, ivi compreso l'aggiudicatario, potrà spettare alcun compenso, remunerazione, rimborso o indennità per la presentazione dell'offerta. Poste si riserva la facoltà di procedere all'aggiudicazione in presenza di una sola offerta valida, ovvero nel caso di due sole offerte valide, ferma restando in entrambi i casi l'applicazione dell'art. 81, comma 3, del D.Lgs. 163/2006 e s.m.i..

Poste si riserva altresì la facoltà, in presenza di una sola offerta, se ritenuta non pienamente soddisfacente, di procedere ad un ulteriore affinamento del prezzo.

Poste si riserva di avvalersi delle facoltà di cui all'art. 140 del D.Lgs. 163/2006 e s.m.i..

In caso di presentazione di una sola offerta valida, Poste si riserva la facoltà di aggiudicare ambedue i lotti ad un unico concorrente.

## <span id="page-33-0"></span>**21. INFORMATIVA AI SENSI DELL'ART. 13 DEL D.LGS. 196/2003**

Si rimanda all'apposita sezione del Portale PosteProcurement (all'indirizzo [https://www.posteprocurement.it/esop/tlp-host/public/poste/web/privacy.jst\)](https://www.posteprocurement.it/esop/tlp-host/public/poste/web/privacy.jst) ed a quanto previsto dal presente documento.

Si precisa che:

- per le finalità connesse all'espletamento delle procedure telematiche di acquisto da parte di Poste, i dati personali saranno trattati, in qualità di titolare autonomo, da BravoSolution;
- per le eventuali attività di Audit, i dati personali forniti dall'interessato saranno comunicati a qualificati soggetti terzi, appositamente incaricati da Poste, che opereranno in qualità di Responsabili esterni del trattamento.

## <span id="page-33-1"></span>**22. FORO COMPETENTE**

I diritti e le obbligazioni delle parti derivanti dall'applicazione del presente documento sono regolati dalla Legge italiana e il Foro di Roma ha competenza in via esclusiva a giudicare.

Il Responsabile Acquisti Dott. Manlio Caporali

# <span id="page-34-0"></span>**ISTRUZIONI OPERATIVE**

#### <span id="page-35-0"></span>**1. Come richiedere l'abilitazione al portale [www.posteprocurement.it](http://www.posteprocurement.it/)**

L'Impresa interessata, per richiedere l'abilitazione al portale www.posteprocurement.it, dovrà:

a) compilare il "Modulo on line di registrazione al portale" (accessibile cliccando sul link "registrati" posizionato, nella home page del portale, in basso a sinistra).

Nel corso della procedura di compilazione del Modulo on line sarà possibile scegliere una chiave di accesso (User ID) mentre la password per accedere al portale verrà inviata, via mail, solo a seguito della trasmissione telematica del suddetto Modulo.

User ID e password saranno attivate solo a seguito dell'invio (secondo le modalità di cui alla lettera c) ) e della verifica positiva del "Contratto di registrazione al portale";

- b) scaricare, compilare e sottoscrivere il "Contratto di registrazione al portale";
- c) inviare via fax al n. +39 02266002228 il "Contratto di registrazione al portale" unitamente alla fotocopia, chiara e leggibile, di un documento di identità del sottoscrittore.

In caso di necessità per lo svolgimento delle suddette operazioni l'Impresa potrà contattare il servizio di supporto al numero +39 02 266002636 dal Lunedì al Venerdì dalle ore 9:00 alle ore 18:00 ovvero inviare una mail a [info@posteprocurement.it](mailto:info@posteprocurement.it) (segnalando oggetto della procedura, problematica emersa e propri recapiti telefonici).

La procedura di abilitazione si intenderà completata al momento dell'attivazione, da parte del servizio di supporto, della User ID e della Password.

L'Impresa che fosse eventualmente già abilitata al portale non dovrà richiedere una nuova abilitazione fatta salva la facoltà di contattare il servizio di supporto (ai recapiti sopra indicati) per comunicare eventuali modifiche nei dati di registrazione ovvero in caso di smarrimento dei codici di accesso (User ID e Password).

L'Impresa è tenuta a non diffondere a terzi la chiave di accesso, a mezzo della quale verrà identificata da Postemobile, e la password.

Si rende noto che l'Abilitazione al portale e il servizio di supporto sono completamente gratuiti..

In caso di mancata risposta, decorse 24 ore dall'invio della documentazione richiesta, è necessario contattare il servizio di supporto ai recapiti sopra indicati.

#### <span id="page-35-1"></span>**2. Come accedere alla RDO on line**

Per effettuare il primo accesso alla RDO on line l'Impresa dovrà, all'interno del portale [www.posteprocurement.it:](http://www.posteprocurement.it/)

- a) inserire User ID e Password nel box "Area riservata" e cliccare su "Invia";
- b) cliccare sul link "Gare telematiche";
- c) cliccare sul link "Raccolta di offerte in busta chiusa digitale (RDO)";
- d) cliccare sul link "RDO per tutti", posizionato in alto alla sinistra dello schermo, per visualizzare la RDO on line;
- e) cliccare sulla RDO on line;
- f) cliccare sul link "Accedi", posizionato in alto al centro dello schermo, e successivamente su "OK" per completare il primo accesso alla RDO on line.

**Per prendere visione della documentazione aggiuntiva di gara** l'Impresa dovrà accedere alla RDO e cliccare sul link "Allegati" posizionato, all'interno del box "Dettagli RDO", alla sinistra dello schermo oppure cliccare sul link "Attenzione devi ancora leggere un allegato del Buyer,

premi qui per vederlo".

**Per avviare il processo di risposta alla RDO on line** l'Impresa dovrà accedere alla RDO on line e cliccare sul link "Rispondi" (posizionato al centro dello schermo). Questa azione dovrà essere effettuata solo al primo accesso.

**Per inserire la documentazione richiesta ai fini dell'ammissione** l'Impresa dovrà accedere alla RDO e cliccare sul link "Qualificazione", posizionato all'interno della sezione "Riassunto risposta" (in alternativa l'Impresa potrà cliccare sul link "Modifica Risposta" posizionato, alla destra dello schermo, in corrispondenza della sezione "Qualificazione").

**Per inserire la propria Offerta tecnica** l'Impresa dovrà accedere alla RDO on line e cliccare sul link "Offerta tecnica", posizionato all'interno del box "Riassunto risposta" (in alternativa l'Impresa potrà cliccare sul link "Modifica Risposta" posizionato, alla destra dello schermo, in corrispondenza della sezione "Offerta tecnica").

Per inserire la propria Offerta economica sul l'Impresa dovrà accedere alla RDO on line e cliccare sul link "Offerta economica", posizionato all'interno del box "Riassunto risposta" (in alternativa l'Impresa potrà cliccare sul link "Modifica Risposta" posizionato, alla destra dello schermo, in corrispondenza della sezione "Offerta economica").

Completate le attività richieste all'interno di ciascuna area ("Qualificazione" e/o "Offerta tecnica" e "Offerta economica") l'Impresa dovrà cliccare su "Salva e esci".

**Per trasmettere la risposta alla RDO** l'Impresa dovrà seguire le istruzioni riportate al successivo punto 5.

## <span id="page-36-0"></span>**3. Come utilizzare lo strumento della messaggistica**

#### **3.1 Come inviare un messaggio.**

#### **Per inviare un messaggio utilizzando lo strumento della messaggistica on line l'Impresa dovrà:**

- a) accedere alla RDO on line;
- b) cliccare sul link "Messaggi" posizionato alla sinistra dello schermo;
- c) cliccare su "Crea messaggio";
- d) classificare eventualmente il messaggio (vedi nota successiva);
- e) compilare la richiesta (Oggetto e testo);
- f) [eventuale, solo se l'Impresa deve allegare documenti a corredo] cliccare su "Aggiungi Allegati";
- g) cliccare su "Carica nuovo file";
- h) selezionare un metodo di caricamento dalla "Lista opzioni allegati" (si consiglia "Carica allegato");
- i) cliccare su "Sfoglia oppure "Scegli file" a seconda del browser utilizzato e selezionare il documento precedentemente salvato all'interno del proprio PC;
- j) inserire una breve descrizione dell'allegato;
- k) cliccare su "Conferma" per allegare il file (o cliccare su "Annulla" per tornare alla schermata precedente);
- l) per ciascun documento da allegare, cliccare su "Carica nuovo file" e ripetere le operazioni dalla lettera g) alla lettera k);
- m) [terminato il caricamento di tutti i documenti] cliccare su "Salva tutto" per inserire il/i documento/i nella lista allegati;
- n) cliccare su "Invia messaggio" per trasmettere il messaggio.

#### **Nota:**

Si fa presente che la classificazione del messaggio (attività descritta alla precedente lettera d) è richiesta solo per le seguenti comunicazioni:

- invio Richieste di chiarimento (in questo caso l'Impresa è necessario selezionare la classificazione "Richieste di chiarimento/Risposte ai chiarimenti");
- segnalazioni problemi tecnologici (in questo caso l'Impresa dovrà selezionare la classificazione "Segnalazione problemi tecnologici").

Per tutte le altre comunicazioni non è richiesta la classificazione del messaggio.

L'Impresa che ha ricevuto una richiesta di chiarimenti/integrazioni o che necessiti di ulteriori chiarimenti in merito ad un messaggio ricevuto è tenuta ad utilizzare la funzionalità "Rispondi" presente all'interno del messaggi ricevuto.

#### **3.2 Come rispondere ad un messaggio**

Per rispondere ad un messaggio l'Impresa dovrà:

- Accedere al Messaggio ricevuto;
- cliccare su "Rispondi";
- ripetere le operazioni descritte dalla lettera e) alla lettera n) (non è necessario modificare l'oggetto del messaggio).

#### <span id="page-37-0"></span>**4. Modalità e note per l'inserimento dei documenti a portale**

#### **4.1 Modalità di inserimento dei documenti a portale**

Per inserire i documenti richiesti ai fini dell'ammissione l'Impresa dovrà:

- a) accedere all'area "Qualificazione" della "RDO on line";
- b) in corrispondenza del parametro di tipo "Allegato" all'interno del quale dovrà essere inserito il documento, cliccare sul link "Clicca per allegare un file", posizionato alla destra dello schermo;
- c) selezionare un metodo di caricamento dalla Lista "opzioni Allegati" ( si consiglia "Carica allegato");
- d) cliccare su "Sfoglia"oppure su "Scegli file" a seconda del browser utilizzato e selezionare il documento precedentemente salvato all'interno del proprio PC;
- e) [Solo per i file non firmati digitalmente o con firma digitale non riconosciuta dallo strumento di verifica disponibile sul portale o segnalata non valida dallo stesso] cliccare su "Conferma";
- f) cliccare su "Conferma" per allegare il proprio documento nella lista allegati (o cliccare su "Annulla" per tornare alla schermata precedente);
- g) Nel caso in cui si vogliano inserire altri allegati cliccare su "Salva e continua" e ripetere le operazioni da b) ad f):
- h) Una volta allegati i documenti l'Impresa dovrà cliccare su "Salva e esci";
- i) Cliccare su "OK" per confermare l'inserimento o "Annulla" per tornare alla schermata precedente

#### **Per inserire i documenti relativi all'offerta tecnica [qualora prevista nel CSO/Lettera d'invito] l'Impresa dovrà:**

- a) accedere all'area "Offerta tecnica" della "RDO on line";
- b) in corrispondenza del parametro di tipo "Allegato" all'interno del quale deve essere inserito il documento, cliccare sul link "Clicca per allegare un file", posizionato alla destra dello schermo;
- c) selezionare un metodo di caricamento dalla Lista "opzioni Allegati" (si consiglia "Carica allegato");
- d) cliccare su "Sfoglia" oppure su "Scegli file" a seconda del browser utilizzato e selezionare il documento precedentemente salvato all'interno del proprio PC;
- e) [Solo per i file non firmati digitalmente o con firma digitale non riconosciuta dallo strumento di verifica disponibile sul portale o segnalata non valida dallo stesso] cliccare su "Conferma";
- f) cliccare su "Conferma" per allegare il proprio documento nella lista allegati (o cliccare su "Annulla" per tornare alla schermata precedente);
- g) Nel caso in cui si vogliano inserire altri allegati cliccare su "Salva e continua" e ripetere le operazioni da b) ad f).
- h) Una volta allegati i documenti l'Impresa dovrà cliccare su "Salva e esci"
- i) Cliccare su "OK" per confermare l'inserimento o "Annulla" per tornare alla schermata precedente

#### **Per inserire i documenti relativi all'offerta economica (Offerta economica ed eventuale Dichiarazione di subappalto) l'Impresa dovrà:**

- a) accedere all'area "Offerta economica" della "RDO on line";
- b) in corrispondenza del parametro di tipo "Allegato" all'interno del quale deve essere inserito il documento, cliccare sul link "Clicca per allegare un file", posizionato alla destra dello schermo;
- c) selezionare un metodo di caricamento dalla Lista "opzioni Allegati" (si consiglia "Carica allegato");
- d) cliccare su "Sfoglia" oppure su "Scegli file" a seconda del browser utilizzato e selezionare il documento precedentemente salvato all'interno del proprio PC;
- e) [Solo per i file non firmati digitalmente o con firma digitale non riconosciuta dallo strumento di verifica disponibile sul portale o segnalata non valida dallo stesso] cliccare su "Conferma";
- f) cliccare su "Conferma" per allegare il proprio documento nella lista allegati (o cliccare su "Annulla" per tornare alla schermata precedente);
- g) Nel caso in cui si vogliano inserire altri allegati cliccare su "Salva e continua" e ripetere le operazioni da b) ad f);
- h) Una volta allegati i documenti l'Impresa dovrà cliccare su "Salva e esci";
- i) Cliccare su "OK" per confermare l'inserimento o "Annulla" per tornare alla schermata precedente;

#### **Per inserire ulteriori documenti a corredo dell'Offerta economica (Giustificativi, Dichiarazioni sostitutive relative ai familiari conviventi ecc….) l'Impresa dovrà:**

- a) accedere all'area "Offerta economica" della "RDO on line" ;
- b) cliccare sul link "Aggiungi Allegati" posizionato, alla destra dello schermo, in corrispondenza della sezione "Area Generica Allegati";
- c) cliccare su "Carica nuovo file";
- d) selezionare un metodo di caricamento dalla "Lista opzioni allegati" (si consiglia "Carica allegato");
- e) inserire una breve descrizione dell'allegato;
- f) cliccare su "Sfoglia" oppure su "Scegli file" a seconda del browser utilizzato e selezionare il documento precedentemente salvato all'interno del proprio PC;
- g) cliccare su "Conferma" per allegare il file (o cliccare su "Annulla" per tornare alla schermata precedente);
- h) per ciascun documento da allegare, cliccare su "Carica nuovo file" e ripetere le operazioni dalla lettera d) alla lettera g);
- i) cliccare su "Salva tutto" per inserire il/i documento/i nella lista allegati.
- j) Nel caso in cui si vogliano inserire altri allegati cliccare su "Salva e continua" e ripetere le operazioni da b) a f);
- k) Una volta allegati i documenti l'Impresa dovrà cliccare su "Salva e esci".
- l) Cliccare su "OK" per confermare l'inserimento o "Annulla" per tornare alla schermata precedente

#### **4.2 Note per l'inserimento dei documenti a portale**

All'interno dell'Area "Qualificazione" nonché all'interno delle Aree "Offerta tecnica" ed "Offerta economica" della "RDO on line" sono presenti dei parametri di tipo "Allegato" con descrizione corrispondente ai documenti richiesti da Poste Italiane nella presente lettera.

L'Impresa dovrà allegare i documenti nelle sezioni e nei parametri corrispondenti.

Si precisa che, con riferimento ai documenti da inserire nell'area "Qualificazione" della RDO on line, dovranno essere seguite le seguenti regole:

- **-** i documenti riguardanti l'Impresa singola o mandataria o il Consorzio dovranno essere inseriti nella Sezione denominata "Documentazione Impresa Singola/Mandataria/Consorzio";
- **-** i documenti riguardanti l'Impresa mandante o consorziata o consorzianda dovranno essere inseriti nella Sezione (o nelle sezioni, nel caso di più Imprese mandanti, consorziate, consorziande) denominata/e "Documentazione Impresa Mandante/Consorziata/Consorzianda"

Alla fine di ciascuna delle sezioni sopra indicate sono presenti dei parametri denominati "Altro documento" dove è possibile inserire, sempre con riferimento al soggetto per il quale sono stati già inseriti documenti nella singola sezione, documenti per i quali non esiste esatta corrispondenza o per i quali non è stato possibile, per mancanza di spazio, l'inserimento negli altri parametri della stessa sezione (ad esempio eventuali altri documenti riferiti al soggetto A, per i quali ricorrono le ipotesi sopra indicate, devono essere inseriti nei parametri "Altro documento" presenti nella stessa sezione dove sono stati già inseriti i documenti per il soggetto A);

**-** i documenti non riferiti ad uno specifico soggetto (Impresa Singola/Mandataria/Consorzio o Impresa Mandante/Consorziata/Consorzianda) per i quali non esiste esatta corrispondenza e i documenti per i quali non è stato possibile, per mancanza di spazio, l'inserimento nei parametri "Altro documento", presenti nelle sezioni sopra indicate, dovranno essere inseriti nella Sezione denominata "Altri documenti".

Nell'inserimento dei documenti a portale è necessario seguire le seguenti regole:

- **-** dovranno essere inseriti separatamente e non raggruppati in una cartella compressa;
- **-** dovranno conservare, nel nome del file, la dicitura originaria (ad es. Istanza di ammissione\_Rossi S.p.A.);
- **-** dovranno essere in formati di comune diffusione (preferibilmente pdf, word, xls);
- **-** non dovranno superare la dimensione di 10 MB per ogni allegato.

I documenti per i quali è richiesta la sottoscrizione a mezzo di firma digitale dovranno essere firmati singolarmente dai soggetti autorizzati.

Non è consentito firmare digitalmente una cartella compressa contenente un documento privo di firma digitale (laddove richiesta).

Ogni documento, una volta firmato digitalmente, assumerà l'ulteriore estensione "P7M" o "PDF" (qualora venga usato il prodotto "Acrobat"), in conformità alle regole dell'Agenzia per l'italia Digitale ex DigitPa in materia di firma digitale. Si raccomanda pertanto di verificare, prima di inviare la risposta, la corretta estensione del file firmato digitalmente.

Si precisa che, nel caso in cui venga associato al documento informatico firmato digitalmente, una marcatura temporale certificata dovranno essere allegati a portale sia il file firmato digitalmente sia la marcatura temporale.

N.B. Nel caso in cui la marcatura temporale riporti l'estensione \*.tsr\* l'Impresa dovrà allegare a portale sia il file con estensione \*.tsr\* sia il file firmato digitalmente.

Si segnala inoltre che, molti software, nel marcare temporalmente un file, generano un unico file che contiene al suo interno il documento firmato digitalmente e la marcatura temporale. In tal caso non è necessario separare il file.

## <span id="page-40-0"></span>**5. Come trasmettere risposta alla RDO on line**

#### **5.1 Trasmissione della risposta alla "RDO on line"**

Per trasmettere la risposta alla "RDO on line" l'Impresa dovrà:

- a) accedere alla "RDO on line";
- b) cliccare su "Trasmetti risposta";
- c) cliccare su "OK" per confermare la trasmissione.

Il sistema non consente la conferma (e la conseguente trasmissione telematica della risposta alla "RDO on line") dopo il termine fissato per la presentazione della risposta alla RDO on line.

I documenti non trasmessi non saranno visibili a Poste Italiane al termine della procedura.

L'Impresa potrà visualizzare nella sua cartella personale, alla colonna "Stato della risposta", l'avvenuta trasmissione (Stato della risposta: "Trasmessa").

#### **5.2 Ulteriori note**

L'Impresa potrà modificare i dati precedentemente trasmessi, entro e non oltre il termine fissato da Poste Italiane per la presentazione della risposta al presente invito, procedendo come di seguito indicato:

a) accedere alla RDO on line nonché all'area di risposta dove deve essere effettuata la modifica;

- b) effettuare la modifiche;
- c) cliccare su "Salva le modifiche";
- d) cliccare su "Trasmetti modifiche".

Prima di tale termine, l'Impresa avrà altresì facoltà di ritirare i dati trasmessi cliccando sul tasto "Cancella la tua risposta".

#### <span id="page-41-0"></span>**6. Come inserire e trasmettere la documentazione richiesta per la stipula**

Per inserire e trasmettere la documentazione richiesta per la stipula l'Impresa dovrà, all'interno del portale [www.posteprocurement.it:](http://www.posteprocurement.it/)

- a) inserire User ID e Password nel box "Area riservata";
- b) cliccare su "Invia";
- c) cliccare sul link "Gare telematiche";
- d) cliccare sul link "Cartelle di gara";
- e) accedere alla "Cartella di Gara" con descrizione corrispondente alla negoziazione di interesse;
- f) cliccare sul link "Visualizza eventi trovati", posto alla sinistra dello schermo, all'interno della sezione "Dettagli Cartella";
- g) cliccare sul link "Contratti";
- h) cliccare sulla descrizione corrispondente alla negoziazione di interesse;
- i) cliccare su "Messaggi" e successivamente su "Crea Messaggio";
- j) inserire oggetto e testo del messaggio;
- k) cliccare su "Aggiungi allegati";
- l) cliccare su "Carica nuovo file";
- m) selezionare un metodo di caricamento dalla "Lista opzioni allegati" (si consiglia "Carica allegato");
- n) cliccare su "Sfoglia" oppure "Scegli file" a seconda del browser utilizzato e selezionare il documento precedentemente salvato all'interno del proprio PC;
- o) inserire una breve descrizione dell'allegato;
- p) cliccare su "Conferma" per allegare il file (o cliccare su "Annulla" per tornare alla schermata precedente);
- q) per ciascun documento da allegare, cliccare su "Carica nuovo file" e ripetere le operazioni dalla lettera m) alla lettera p);
- r) [terminato il caricamento di tutti i documenti] cliccare su "Salva tutto" per inserire il/i documento/i nella lista allegati;
- s) cliccare su "Invia messaggio" per trasmettere il messaggio.